# **Kandungan**

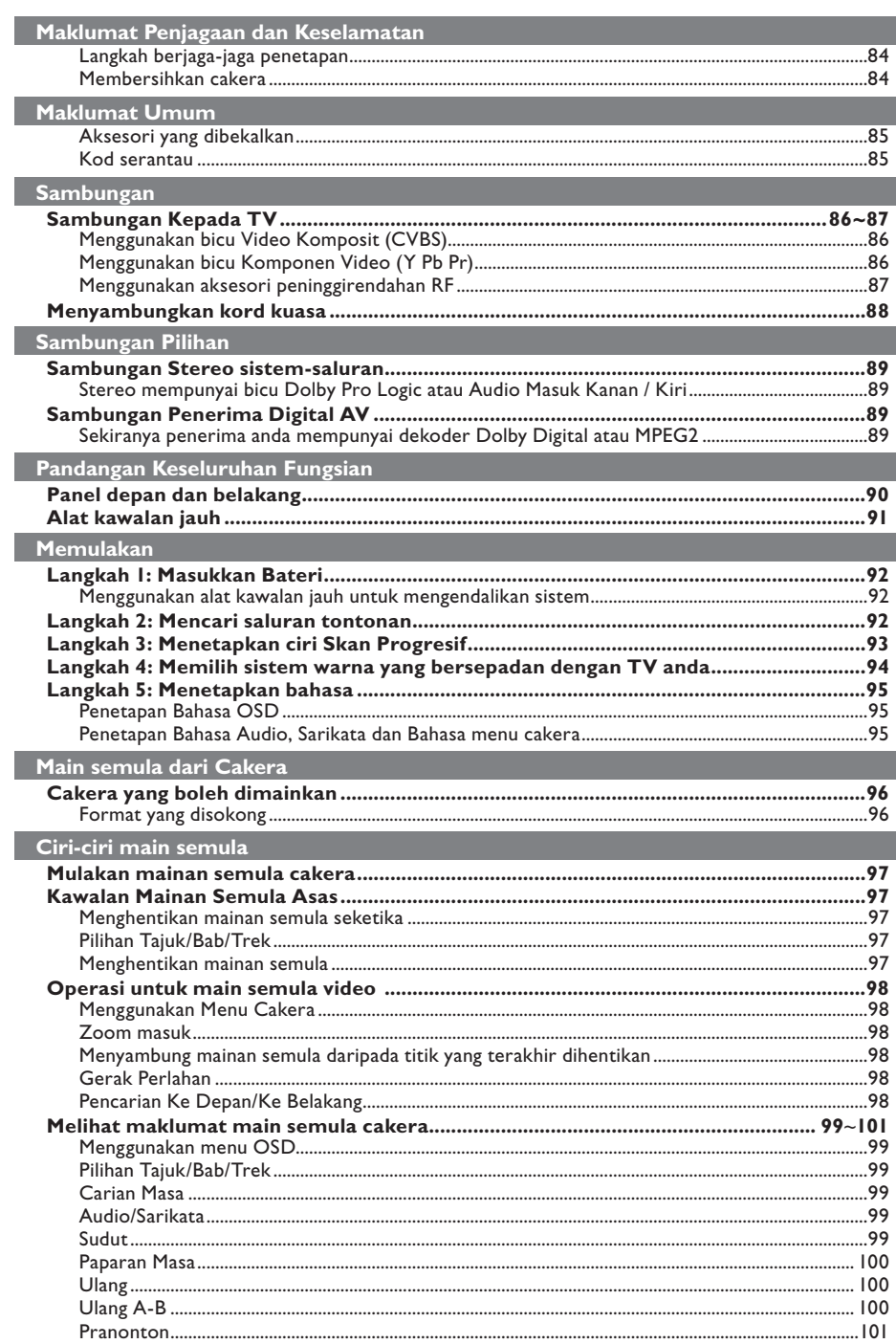

 $\begin{array}{c} \hline \end{array}$ 

I

82

 $082-161_DVP3120K_98_bm.$ indd 82

 $2007-07-23$  2:35:17 PM

## Kandungan

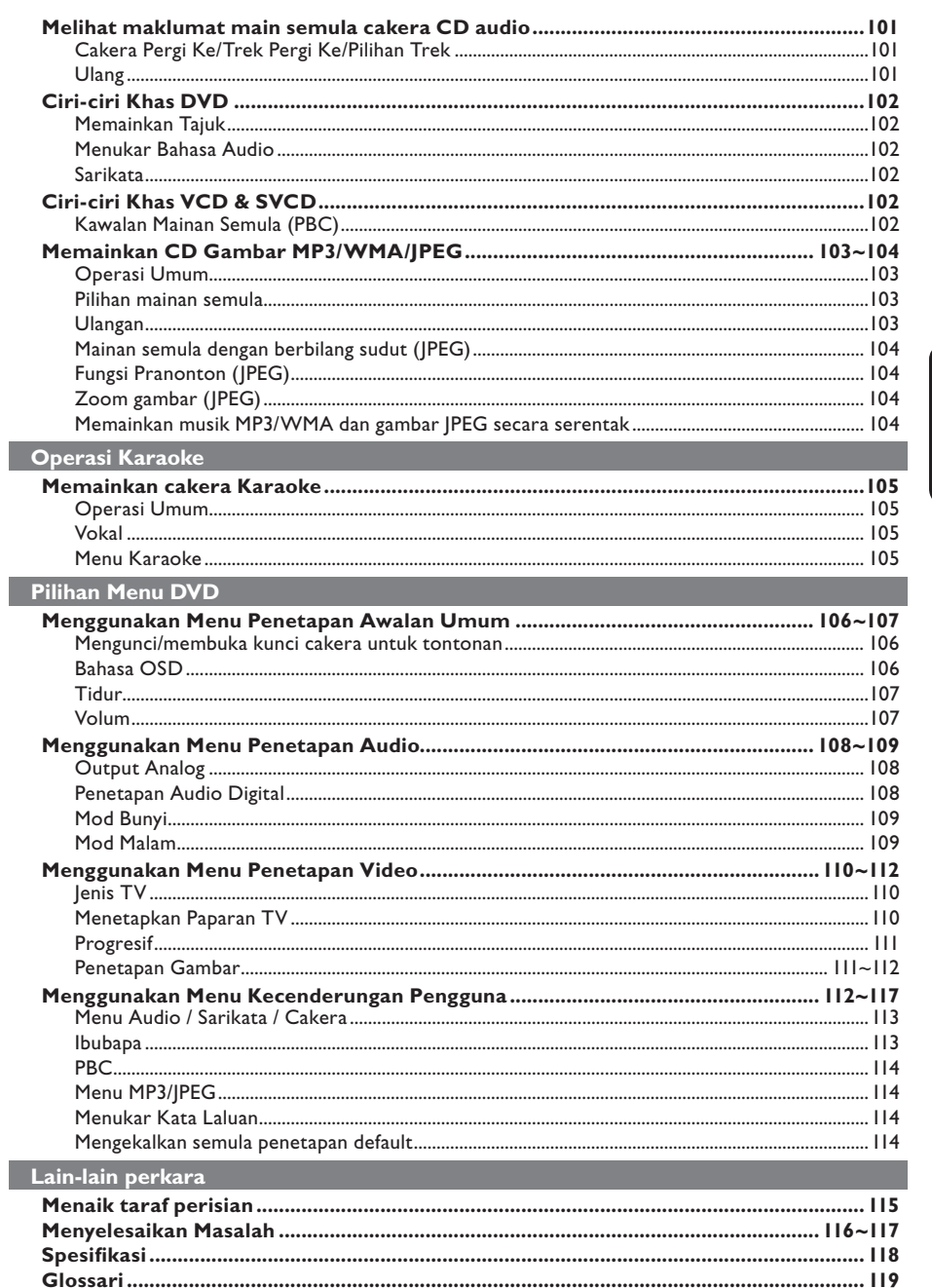

 $\mathbb{R}^2$ 

 $\Big|$  082-161\_DVP3120K\_98\_bm.indd 83

 $\mathbb{R}^{\mathbb{N}}$ 

## **Maklumat Penjagaan dan Keselamatan**

#### **BAHAYA!**

**Voltan tinggi! Jangan buka peranti. Anda berisiko untuk mengalami kejutan elektrik.**

**Mesin ini tidak mengandungi sebarang bahagian yang boleh diselenggara pengguna. Sila serahkan kerja-kerja penyelenggaraan kepada mereka yang bertauliah.**

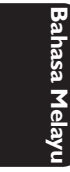

#### **Penetapan**

#### **Mencari lokasi yang sesuai**

- Letakkannya di permukaan yang rata, keras dan stabil. Jangan letakkannya di atas permaidani.
- Jangan letakkan sebarang alat atau objek berat di atas set.
- Jangan letakkannya di atas peralatan lain yang boleh menjadi panas (misalnya penerima atau amplifier).
- Jangan letakkan apa-apa di bawahnya (misalnya CD, majalah).
- Pasang unit ini berdekatan dengan salur keluar AC dan di mana palam kuasa AC boleh dicapai dengan mudah.

#### **Ruang untuk pengedaran udara**

Letakkan alat di sebuah lokasi yang mempunyai pengedaran udara yang mencukupi untuk mencegah pembentukan haba dalaman. Benarkan ruang sekurangkurangnya 10 cm (4.0") dari belakang dan atas set dan 5 cm (2.0") dari kiri dan kanannya untuk mencegahnya daripada menjadi terlalu panas.

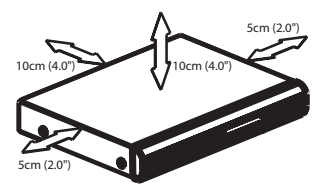

#### **Mengelakkan suhu tinggi, kelembapan, air dan habuk**

- Alat tidak harus didedahkan kepada titisan atau percikan.
- Jangan letakkan sebarang punca bahaya di atas alat (misalnya objek yang berisi cecair, lilin yang menyala).

#### **Membersihkan cakera**

Beberapa masalah boleh berlaku kerana cakera di dalam perakam adalah kotor (gambar beku, gangguan bunyi dan gambar ). Untuk mengelak masalah ini, cakera harus dibersihkan secara tetap.

Untuk membersihkan cakera, gunakan kain pembersih berserat mikro dan lapkan cakera dari tengah hingga ke hujung dalam garisan yang lurus.

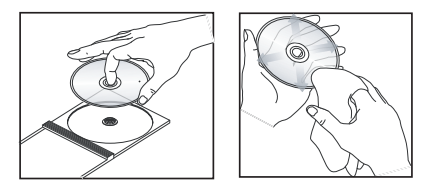

#### **AWAS!**

Jangan guna pelarut seperti benzin, penipis, pembersih yang boleh diperoleh secara komersial, atau semburan anti statik yang bertujuan untuk cakera analog. Oleh kerana unit optik (laser) pemain DVD beroperasi pada kuasa yang tinggi daripada pemain DVD atau CD biasa, CD pembersih yang bertujuan untuk pemain DVD atau CD boleh merosakkan unit optik (laser) tersebut. Oleh itu, elak daripada menggunakan CD pembersih.

082-161\_DVP3120K\_98\_bm.indd 84 82007-07-23 2:35:23 PM 007-07-23 2:35:23 PM 007-07-23 2:35:23 PM 007-07-23 2:35:23 PM 007-07-23 2:35:23 PM 007-07-23 2:35:23 PM 007-07-23 2:35:23 PM 007-07-23 2:35:23 PM 007-07-23 2:35:23 PM

#### **Aksesori yang dibekalkan**

Kabel Video Komponent (Kuning) dan Kabel Audio (Putih, Merah)

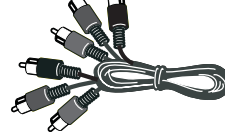

Alat kawalan jauh dan dua bateri AAA

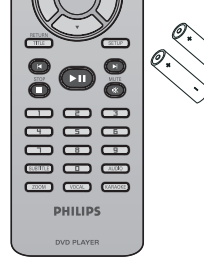

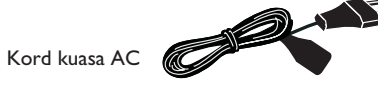

## **Maklumat Umum**

#### **Kod serantau**

Pemain DVD dicipta untuk menyokong Sistem Pengurusan Serantau. Periksa nombor kod serantau di pek cakera. Jika nombornya tidak sepadan dengan nombor serantau pemain (lihat rajah di bawah), alat pemain mungkin tidak boleh memainkan semula cakera tersebut.

#### *Panduan berguna:*

*– Mungkin tidak boleh main CD-R/RW atau DVD-R/RW dalam semua kes disebabkan oleh jenis cakera atau keadaan rakaman. – Sekiranya anda mengalami kesulitan memainkan sesuate cakera, pindahkan cakera dan cuba yang berlainan. Cakera yang tidak diformatkan dengan betul tidak akan dapat dimainkan pada pemain DVD ini.*

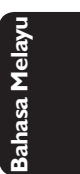

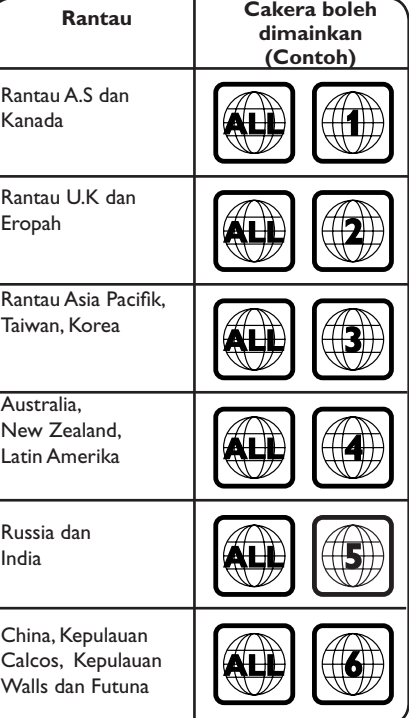

082-161\_DVP3120K\_98\_bm.indd 85 82-07-07-23 2:35:24 PM

## **Sambungan**

#### **Sambungan kepada TV**

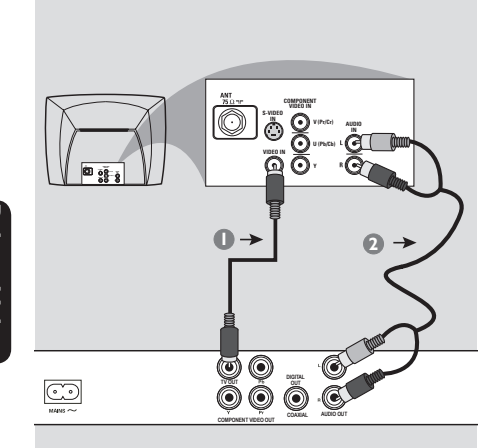

**Bahasa Melayu** ahasa Me

#### **PENTING!**

**– Anda hanya perlu membuat satu sambungan video daripada pilihan berikut, bergantung kepada kebolehan sistem TV anda.**

**– Sambung Pemain DVD secara terus kepada TV.**

**Menggunakan bicu Video Komposit (CVBS)**

- A Gunakan kabel video komposit (kuning) untuk menyambungkan bicu **TV OUT** (CVBS) Pemain DVD kepada bicu input video (atau dilabelkan sebagai A/V Masuk, Komposit atau "Baseband") pada TV (kabel diberikan).
- 2 Untuk mendengar saluran TV melalui sistem DVD ini, gunakan kabel audio (putih/merah) untuk menyambung bicu AUDIO OUT (L/R) ke bicu AUDIO IN yang sepadan pada TV (kabel diberikan).

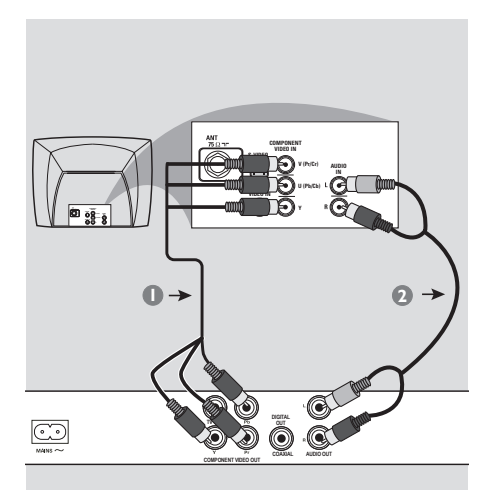

#### **PENTING!**

**– Kualiti video skan progresif hanya boleh diperoleh apabila Y Pb Pr dan TV skan progresif diperlukan.**

**Menggunakan bicu Komponen Video (YPbPr)**

- A Gunakan kabel komponen video (merah/biru/ hijau) untuk menyambungkan bicu **YPbPr** Pemain DVD kepada bicu masuk video Komponen bersepadan (atau dilabelkan sebagai YPbPr) pada TV (kabel tidak diberikan).
- **2** Untuk mendengar saluran TV melalui sistem DVD ini, gunakan kabel audio (putih/merah) untuk menyambung bicu AUDIO OUT (L/R) ke bicu AUDIO IN yang sepadan pada TV (kabel diberikan).
- C Terus ke muka surat 93 untuk penetapan Skan Progresif yang terperinci.

*TIP:* Sebelum membuat atau menukar sebarang sambungan, pastikan semua peranti dicabut dari salur keluar kuasa.

#### 86

082-161\_DVP3120K\_98\_bm.indd 86 82-161\_DVP3120K\_98\_bm.indd 86 82-161\_0VP3120K\_98\_bm.indd 2007-07-23 2:35:24 PM

## **Sambungan (bersambung)**

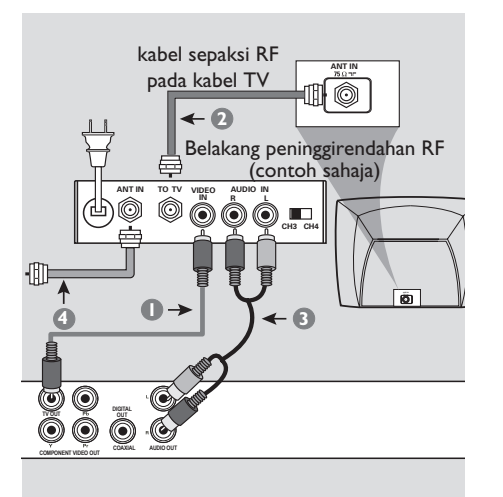

## **PENTING!**

**– Sekiranya TV anda hanya mempunyai satu bicu Antena masuk (atau dilabelkan sebagai 75 ohm atau RF Masuk), anda akan memerlukan satu peninggirendahan RF untuk melihat mainan semula DVD pada TV. Lihat peniaga elektronik anda atau hubungi Philips untuk butiran bagi terdapatnya dan operasi peninggirendahan RF.**

**Menggunakan aksesori peninggirendahan RF**

- A Gunakan kabel video komposit (kuning) untuk menyambung bicu **TV OUT** (CVBS) Pemain DVD kepada bicu masuk video pada peninggirendahan RF.
- **2** Gunakan kabel dwi paksi RF (tidak dibekalkan) untuk menyambung bicu ANTENNA OUT atau TO TV pada modulator RF ke bicu ANTENNA IN pada televisyen.
- C Untuk mendengar saluran TV melalui sistem DVD ini, gunakan kabel audio (putih/merah) untuk menyambung bicu AUDIO OUT (L/R) ke bicu AUDIO IN yang sepadan pada
- 4 Sambungkan Antena atau isyarat TV Kabel ke bicu ANTENNA IN atau RF IN pada modulator RF. (Ia mungkin telah disambungkan ke TV anda sebelum ini. Cabutkannya daripada TV).

peninggirendahan RF (kabel diberikan).

*TIP:* Sebelum membuat atau menukar sebarang sambungan, pastikan semua peranti dicabut dari salur keluar kuasa.

87

**Bahasa Melayu**

asa Mel

082-161\_DVP3120K\_98\_bm.indd 87 82-2007-07-23 2:35:25 PM 007-07-23 2:35:25 PM 007-07-23 2:35:25 PM 007-07-23 2:35:25 PM 007-07-23 2:35:25 PM 007-07-23 2:35:25 PM 007-07-23 2:35:25 PM 007-07-23 2:35:25 PM 007-07-23 2:35:25 P

## **Sambungan (bersambung)**

**Menyambungkan kord kuasa**

 $\overleftrightarrow{\Box}$ 

 $\overline{\text{O}}_{\substack{5}{6}\ \ \ 8\ \ 8}$ 

 $\odot$ 

**Bahasa Mela Bahasa Melayu**

> **Selepas semuanya disambungkan dengan betul, pasangkan kord kuasa AC kepada saluran kelaur kuasa.** Jangan buat atau tukarkan sebarang sambungan dengan kuasa dipasangkan.

**DIGITAL TV OUT OUT COAXIAL COMPONENT VIDEO OUT**

Apabila tiada cakera dimasukkan, **tekan STANDBY ON pada panel hadapan Pemain DVD**.

**'– – –' akan muncul pada panel paparan.**

*TIP:* Sebelum membuat atau menukar sebarang sambungan, pastikan semua peranti dicabut dari salur keluar kuasa.

88

082-161\_DVP3120K\_98\_bm.indd 88 82-161\_DVP3120K\_98\_bm.indd 88

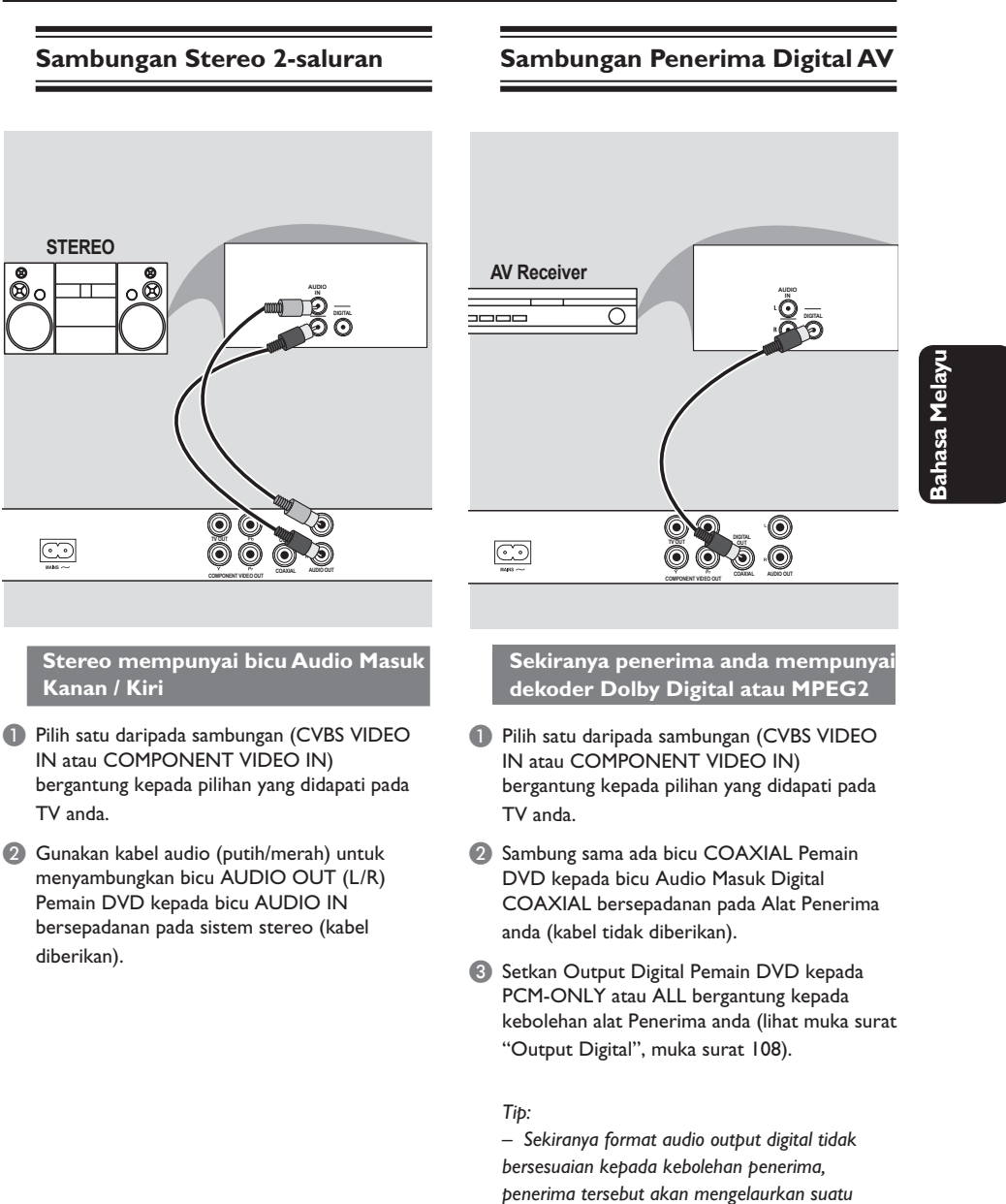

## **Sambungan Pilihan**

*TIP:* Sebelum membuat atau menukar sebarang sambungan, pastikan semua peranti dicabut dari salur keluar kuasa.

89

*bunyi kuat, dibenyotkan atau tiada bunyi langsung.*

## **Pandangan Keseluruhan Fungsian**

#### **Panel depan dan belakang**

#### **STANDBY ON (1)** – Menghidupkan pemain atau menukarnya kepada mod tunggu sedia **STOP** – Menghentikan mainan balik **Dulang cakera PLAY/PAUSE III OPEN/CLOSE** – Memulakan atau menghentikan mainan – Membuka/menutup dulang cakera. balik buat sementara. **Panel paparan IR Sensor** – Menunjukkan status semasa Pemain – Halakan alat kawalan jauh ke arah DVD. sensor ini PHILIPS **LEVEL** -Õ **MIC** – Untuk menyambung mikrofon **MIC LEVEL LEVEL**  – Kawalan volum mikrofon

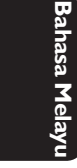

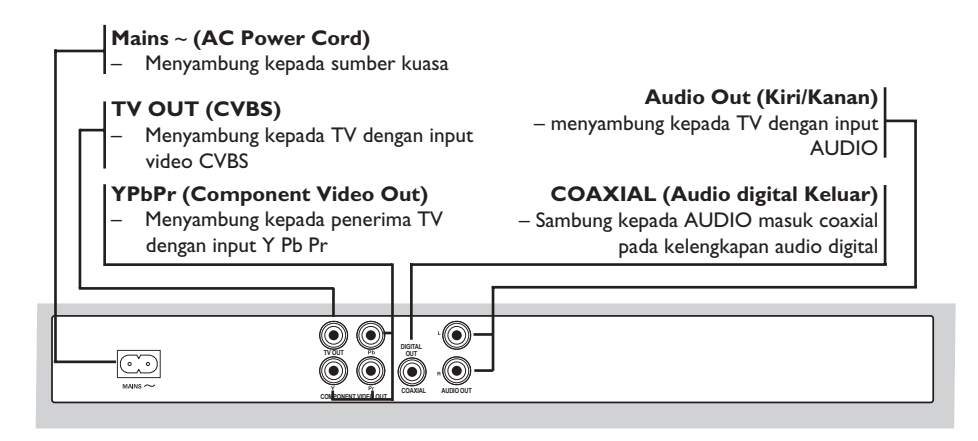

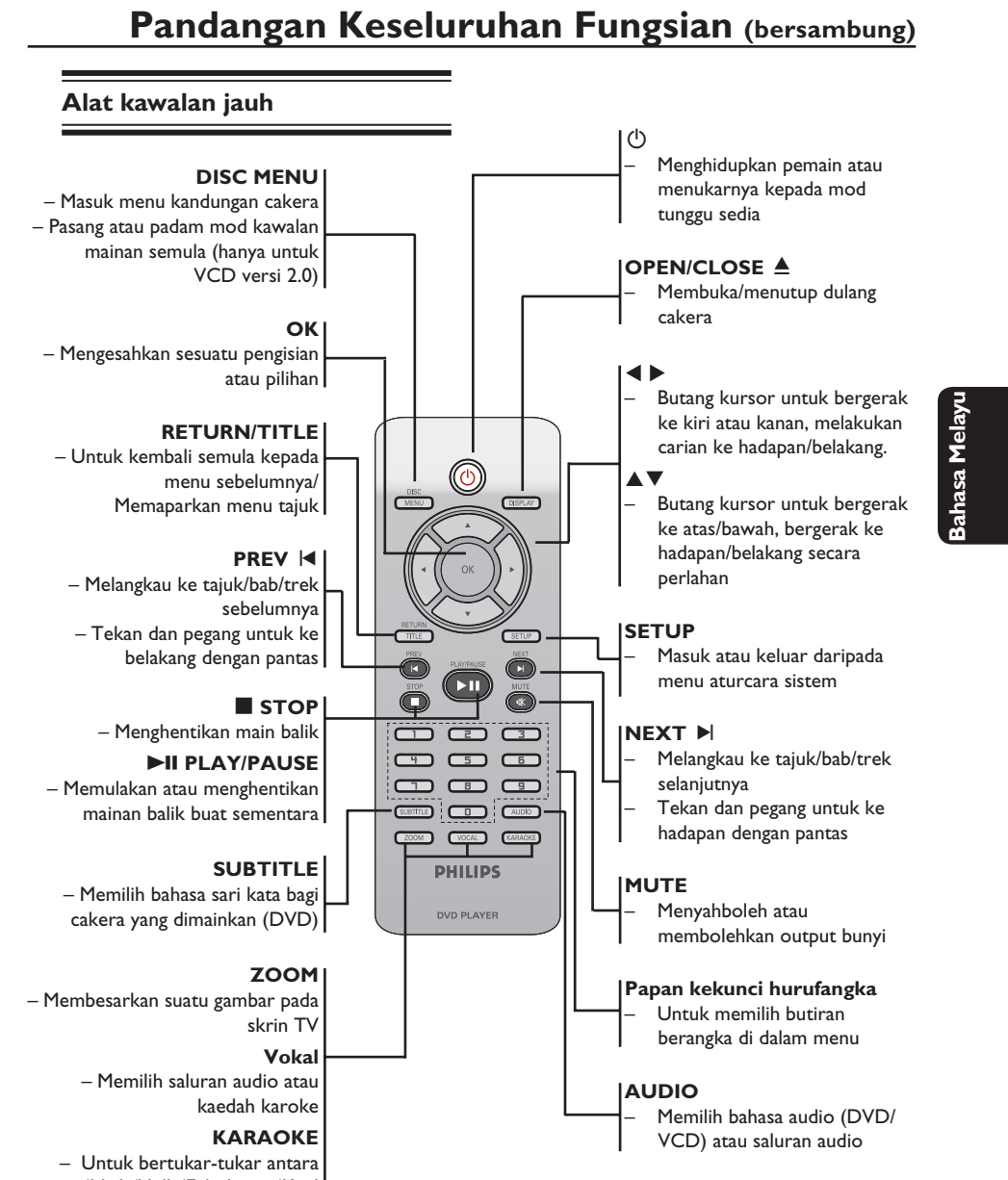

'Mic', 'Vol', 'Echo' atau 'Key'

91

082-161\_DVP3120K\_98\_bm.indd 91 820-2007-07-23 2:35:26 PM

## **Memulakan**

#### **Langkah 2: Penetapan TV**

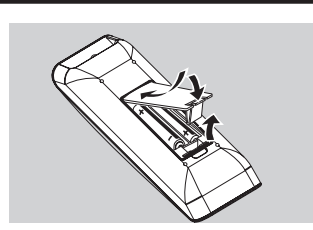

- **Bahasa Melayu** ahasa
- **Bukakan ruangan bateri.**
- **2** Masukkan dua bateri jenis R03 atau AAA, mengikuti tanda (+ –) di dalam ruangan.
- **C** Tutupkan penutup.

#### **BERWASPADA!**

**– Keluarkan bateri sekiranya mereka telah dihabiskan atau sekiranya Alat Kawalan Jauh tidak digunakan untuk masa yang lama.**

**– Jangan gunakan kombinasi bateri yang lama dengan yang baru atau jenis yang berbeza.**

**– Bateri mengandungi kandungan bahan kimia, maka mereka perlu dibuang dengan cara yang betul.**

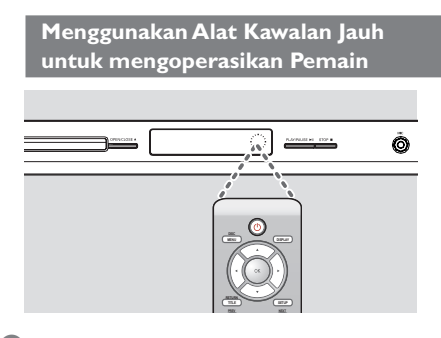

- A Bidik Alat Kawalan Jauh secara terus kepada sensor kawalan jauh (IR) di panel depan.
- B Jangan letakkan sebarang objek di antara Alat Kawalan Jauh dengan Pemain DVD semasa mengoperasikan Pemain DVD.

#### **Langkah 2: Mencari saluran tontonan anda**

- **A** Tekan **STANDBY-ON**  $\bigcirc$  di pemain DVD untuk menghidupkannya.
- <sup>2</sup> Hidupkan TV dan tetapkannya ke saluran video in yang betul. Anda harus lihat skrin latar belakang DVD berwarna biru.
	- $\rightarrow$  Biasanya saluran ini adalah antara saluran terendah dan tertinggi dan mungkin dipanggil FRONT, A/V IN, VIDEO. Lihat buku panduan TV anda untuk maklumat lanjut.
	- $\rightarrow$  Atau, anda boleh pergi ke saluran 1 TV anda, kemudian tekan butang Channel down (Saluran bawah) berulang kali sehingga anda melihat saluran Video In.
	- $\rightarrow$  Atau, alat kawalan jauh TV mungkin mempunyai butang atau suis yang memilih mod video yang berbeza.
	- $\rightarrow$  Atau, tetapkan TV kepada saluran 3 atau 4 sekiranya anda menggunakan peninggirendahan RF.
- C Sekiranya anda menggunkan peralatan luar (eg. Sistem audio atau penerima), pasangkan mereka dan pilih sumber input yang bersesuaian yang digunakan untuk menyambung kepada output pemain DVD. Rujuk kepada buku panduan pengguna TV anda untuk butiran lanjut).

#### **Langkah 2: Menetapkan ciri Skan Progresif**

*(untuk TV Skan Progresif sahaja)* Skan progresif memaparkan nombor bingkai sesaat sebanyak dua kali daripada skaning berselang (sistem TV biasa). Dengan hampir dua kali ganda bilangan garisan, skan progresif menawarkan resolusi dan kualiti gambar yang lebih tinggi.

**Sebelum anda memulakan...**

– Pastikan anda telah menyambungkan pemain DVD ke TV anda menggunakan Y Pb Pr (lihat muka surat 86.)

- Pastikan anda telah melengkapkan pemasangan asas dan tetapan.
- A Buka TV anda dan buka mod berselang (rujuk kepada buku panduan pengguna TV anda.).
- **2** Tekan **STANDBY-ON**  $\bigcirc$  pada alat kawalan jauh untuk membuka pemain DVD.
- C Pilih saluran Input Video yang betul di TV.  $\rightarrow$  Skrin latar DVD muncul di TV.
- **<sup>@</sup>** Tekan **SETUP**.
- E Tekan X untuk memilih { **Video Setup Page** } (Muka Surat Penetapan Video).

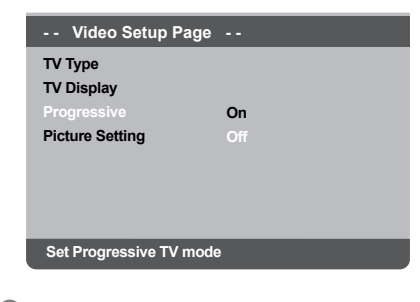

 $\bullet$  Tekan  $\blacktriangle \blacktriangledown$  berulang kali untuk memilih { **Progressive** } (Progresif), kemudian tekan  $\blacktriangleright$ 

## **Memulakan (bersambung)**

- G Pilih { **On** }, kemudian tekan **OK** untuk mengesahkan.
	- $\rightarrow$  Menu arahan muncul di TV.

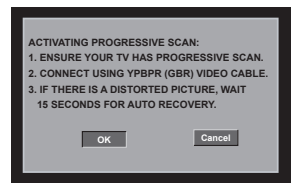

- **B** Tekan < untuk mencerahkan { OK } dan tekan **OK** untuk mengesahkan.
- <sup>9</sup> Buka mod skan progresif TV anda (rujuk kepada buku panduan pengguna TV anda).  $\rightarrow$  Menu arahan muncul di TV.

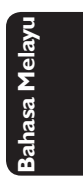

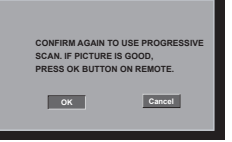

- **1** Tekan < untuk mencerahkan { OK } dan tekan **OK** untuk mengesahkan.
	- $\rightarrow$  Penetapan sudah lengkap sekarang dan anda boleh mula menikmati gambar berkualiti tinggi.

**Untuk Menyahaktif Progresif secara manual:**

- Tunggu selama 15 saat untuk pemulihan automatik.  **ATAU**
- **1** Tekan **OPEN/CLOSE**  $\triangleq$  pada pemain DVD untuk membuka dulang cakera.
- B Tekan papan kekunci berangka '**1**' pada alat kawalan jauh untuk beberapa saat.  $\rightarrow$  Skrin latar DVD muncul di TV.

#### *Tip:*

*– Terdapat beberapa TV skan progresif dan TV Berdefi nisi Tinggi yang tidak sesuai dengan sistem DVD ini, mengakibatkan gambar yang tidak semula jadi apabila memainkan semula cakera DVD VIDEO dalam mod skan progresif. Dalam keadaan demikian, tutup ciri skan progresif pada sistem DVD dan TV anda.*

*TIP*: Pilihan yang bergaris adalah penetapan kilang yang sedia ada. Untuk kembali ke menu sebelumnya, tekan < Untuk menghilangkan menu tersebut, tekan **SETUP**.

93

## **Memulakan (bersambung)**

#### **Langkah 4: Memilih sistem warna yang bersepadan**

Pemain DVD ini bersesuaian dengan kedua-dua NTSC dan PAL. Untuk membolehkan sesuatu cakera DVD dimainkan pada pemain ini, sistem warna Cakera, TV dan Pemain DVD perlu berpadanan.

**Bahasa Melayu**

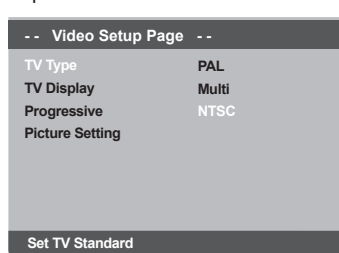

#### A Tekan **SETUP**.

- **2** Tekan ▶ untuk memilih { Video Setup Page } (Muka Surat Penetapan Video).
- **◯** Tekan  $\blacktriangle$  ▼ untuk memilih { **TV Type** } (Jenis TV), kemudian tekan  $\blacktriangleright$ .
- $\Box$  Gunakan  $\blacktriangle \blacktriangledown$  untuk memilih satu pilihan yang berikut:

#### { **PAL** }

Pilih ini sekiranya sambungan TV adalah sistem PAL. Ia akan menukarkan isyarat video cakera NTSC dan output dalam format PAL.

#### { **NTSC** }

Pilih ini sekiranya sambungan TV adalah sistem NTSC. Ia akan menukarkan isyarat video cakera PAL dan output dalam format NTSC.

#### { **Multi** }

Pilih ini sekiranya sambungan TV bersesuaian dengan kedua-dua NTSC dan PAL (pelbagaisistem). Format keluar akan bertepatan dengan isyarat video pada cakera disco.

E Pilih suatu butir dan tekan **OK**.  $\rightarrow$  Ikut arahan yang ditunjukkan di TV untuk mengesahkan pilihan (jika ada).

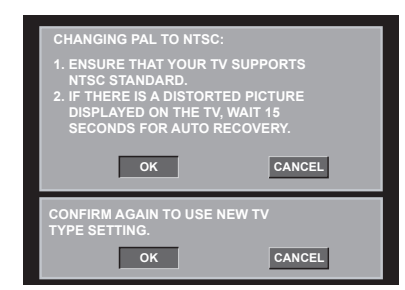

**6** Tekan < untuk mencerahkan { OK } dan tekan **OK** untuk mengesahkan.

#### **Untuk kembali semula kepada sistem warna TV lalai secara manual:**

 $\bullet$  Tunggu selama 15 saat untuk pemulihan automatik.

#### **ATAU**

- **1** Tekan **OPEN/CLOSE**  $\triangleq$  pada pemain DVD untuk membuka dulang cakera.
- B Tekan papan kekunci berangka '**3**' pada alat kawalan jauh untuk beberapa saat.  $\rightarrow$  Skrin latar DVD muncul di TV.

#### *Tip:*

- *Sebelum menukar penetapan Jenis TV semasa, pastikan TV anda menyokong sistem 'Jenis TV yang dipilih'.*
- *Jika tidak terdapat gambar yang sempurna di TV anda, tunggu selama 15 saat bagi pembetulan secara automatik.*
- Pilih PAL untuk rantau Asia Pacifik.
- **•** Pilih NTSC untuk rantau Taiwan.

*TIP*: Pilihan yang bergaris adalah penetapan kilang yang sedia ada. Untuk kembali ke menu sebelumnya, tekan W. Untuk menghilangkan menu tersebut, tekan **SETUP**.

#### 94

#### **Langkah 5: Penetapan kecenderungan bahasa**

Pilihan bahasa adalah berbeza bergantung kepada negara atau rantau anda. Ia mungkin tidak sama denga ilustrasi yand ditunjukkan dalam buku panduan pengguna.

#### **Penetapan Bahasa OSD**

 Pilih ini untuk menukar bahasa menu paparan skrin pemain DVD ini. Bahasa di skrin untuk sistem menu akan kekal apabila anda menetapkannya, tidak kira pelbagai bahasa cakera.

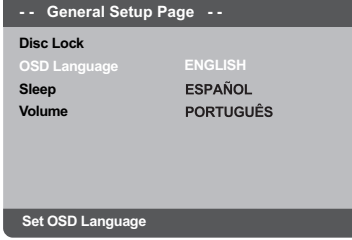

#### A Tekan **SETUP**.

- **2** Tekan  $\triangle$  **V** untuk memilih { **OSD Language** } (Bahasa OSD) dan tekan X.
- **G** Gunakan ▲ ▼ untuk memilih bahasa dan tekan **OK** untuk mengesahkan.

## **Memulakan (bersambung)**

#### **Penetapan Bahasa Audio, Sarikata dan Bahasa menu cakera**

 Anda boleh memilih bahasa atau lagu dari audio, sari kata dan bahasa menu cakera yang anda kehendaki. Sekiranya bahasa yang dipilih tidak didapati pada cakera, penetapan default bahasa pada cakera akan digunakan sebaliknya.

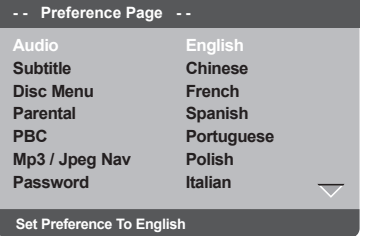

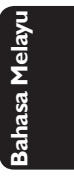

- Tekan **STOP** dua kali (jika ada), kemudian tekan **SETUP** pada alat kawalan jauh.
- **■** Tekan ► untuk memilih { **Preference Page** } (Muka Surat Kecenderungan Pengguna).
- **G** Tekan ▲ ▼ untuk menyerlahkan salah satu daripada pilihan di bawah satu persatu,  $k$ emudian tekan  $\blacktriangleright$ .

{ **Audio** }

Pilih ini untuk menukar bahasa Menu Cakera.

 { **Subtitle** } (Sarikata) Pilih ini untuk menukar bahasa sarikata.

{ **Disc Menu** } (Menu Cakera)156

- Pilih ini untuk menukar bahasa ulang tayang.
- 4 Gunakan  $\blacktriangle \blacktriangledown$  untuk memilih bahasa dan tekan **OK** untuk mengesahkan.

**Jika bahasa yang dipilih tiada dalam senarai, pilih { Others } (Lain)** Kemudian gunakan alat kawalan jauh untuk mengisi kod bahasa 4 angka 'XXXX' (lihat muka surat 5 'Language Code' (Kod Bahasa)) dan tekan **OK**.

E Ulang langkah C - D untuk penetapan lain.

*TIP*: Pilihan yang bergaris adalah penetapan kilang yang sedia ada. Untuk kembali ke menu sebelumnya, tekan < Untuk menghilangkan menu tersebut, tekan **SETUP**.

95

082-161\_DVP3120K\_98\_bm.indd 95 82-161\_0VP3120K\_98\_bm.indd 95 82-161\_0VP3120K\_98\_bm.indd 2007-07-23 2:35:27 PM

## **Main semula dari Cakera**

#### **PENTING!**

 $-$  Sekiranya lambang  $\oslash$  menghalang **muncul pada skrin TV apabila suatu butang ditekan, ia bermakna fungsi tersebut tidak didapati pada cakera semasa atau pada masa semasa. – Bergantung kepada DVD atau VIDEO CD, sesetengah operasi mungkin berbeza atau dihadkan.**

#### **Cakera Yang Boleh Dimainkan**

Menggunakan Pemain DVD ini, anda boleh mainkan dan merakam pada cakera yang berikut:

**DVD Video** (Cakera Versatil Digital)

#### **DVD±RW**

**Bahasa Melayu**

eseu

(DVD Boleh Ditulis Semula) Audio/Video format atau fail MP3/WMA/JPEG.

#### **DVD±R**

(DVD Boleh Dirakam) Audio/Video format atau fail MP3/WMA/JPEG.

#### **CD-R**

(CD-Boleh Dirakam Semula) Audio/Video format atau fail MP3/WMA/JPEG.

#### **CD-RW**

(CD-Boleh Ditulis Semula) Audio/Video format atau fail MP3/WMA/JPEG.

**Audio CD** (Audio Digital Cakera Padat)

**Video CD** (Format 1.0, 1.1, 2.0)

#### **Super Video CD**

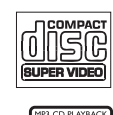

**MP3-Disc** (Cakera MP3)

#### **Format yang disokong**

#### **Trek MP3/WMA**

- Sambungan fail perlu '.mp3', '.wma.'
- JPEG/ISO 9660 format
- Paparan maksimum 14 huruf. – Menyokong kadar bit;
- 32 ~ 320 kbps (MP3) 32 ~ 192 kbps (WMA)
	-

#### **Gambar JPEG**

- Sambungan fail perlu '.JPG,' dan bukan '.JPEG.'
- JPEG/ISO 9660 format
- Ia juga boleh memaparkan gambar pegun standard DCF atau gambar JPEG misalnya TIFF.

**TIP:** Sesetengah cakera tidak boleh dimainkan di pemain DVD ini disebabkan konfigurasi dan ciri cakera tersebut, atau disebabkan keadaan rakaman dan perisian penulisan.

#### 96

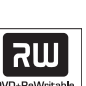

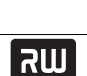

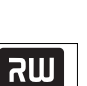

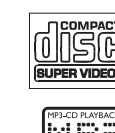

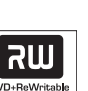

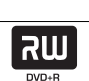

# **Ciri-ciri main semula**

#### **Mulakan mainan semula cakera**

- A Pasangkan kuasa TV dan tetap kepada saluran Video masuk yang betul di pemain DVD (e.g. 'EXT', '0', 'AV').
- **2** Tekan **STANDBY-ON**  $\bigcirc$  pada alat kawalan jauh untuk membuka pemain DVD.
- **3** Tekan **OPEN/CLOSE** ▲ di hadapan pemain DVD.
- z Anda juga boleh terus menekan butang **STOP** pada alat kawalan jauh untuk membuka dan menutup ceper cakera.
- 4 Letakkan cakera ke dalam ceper cakera dengan labelnya menghadap ke atas, kemudian tekan **OPEN/CLOSE** ≜.
	- $\rightarrow$  Untuk cakera bersisi dua, masukkan bahagian yang anda ingin mainkan menelentang ke atas.
- E Mainan semula akan bermula secara automatik. Jika tidak tekan **PLAY/PAUSE** II.
- Sekiranya menu cakera menunjukkan pada TV, lihat muka surat 129 pada "Menggunakan Menu Cakera".
- Sekiranya cakera dikunci dengan kawalan ibu bapa, anda mesti memasukkan kata laluan anda (Lihat muka surat 152).
- Untuk lebih banyak ciri main semula, lihat muka surat 128-138.

#### *Tip:*

- *Jangan terbalikkan pemain DVD semasa cakera sedang dimasukkan, dimainkan atau dikeluarkan.*
- *Jangan tutup ceper cakera secara manual walaupun jika kuasa sudah dimatikan.*

#### **Kawalan Mainan Semula Asas**

Kecuali diisytiharkan sebaliknya, semua operasi yang digambarkan adalah berasaskan kepada kegunaan Alat Kawalan Jauh.

**Menghentikan Sebentar Mainan Semula**

- A Semasa main semula, tekan **PLAY/PAUSE** I untuk menjeda main semula dan memaparkan gambar pegun.  $\rightarrow$  Bunyi akan disenyapkan.
- **2** Untuk kembali kepada mainan semula biasa, tekan **PLAY/PAUSE** II.

#### **Pilihan tajuk/trek/bab**

- **Example 3** Semasa main semula, tekan **PREV i<br/>4** untuk pergi ke permulaan bab/trek semasa, tekan **PREV I** sekali lagi untuk pergi ke tajuk/bab/ trek sebelumnya.
- **•** Tekan **NEXT**  $\blacktriangleright$  untuk pergi ke bab/trek berikutnya.
- **Tekan DISPLAY** untuk memaparkan garisan teks maklumat cakera bagi tajuk/bab/trek (misalnya – 00/08).
- z Gunakan **papan kekunci hurufangka (0-9)** untuk memasukkan nombor tajuk/bab/trek yang sah.
	- $\rightarrow$  Main semula melangkau ke tajuk/bab/trek yang dipilih.

#### **Menghentikan mainan semula**

#### Tekan **STOP**  $\blacksquare$ .

#### *Tip:*

*– Penjimat skrin akan mula secara automatik jika cakera yang dimainkan berhenti selama 5 minit. – Pemain akan bertukar secara automatik kepada mod Tunggu Sedia Kuasa jika anda tidak menekan sebarang butang selama 15 minit selepas cakera telah berhenti bermain.*

*TIP*: Ciri-ciri operasi yang diterangkan di sini mungkin tidak sesuai untuk cakera tertentu. Sentiasa rujuk kepada arahan yang dibekalkan bersama cakera tersebut

97

**Bahasa Melayu**

tahasa Mela

#### **Operasi untuk main semula video**

#### **Menggunakan Menu Cakera**

Bergantung kepada cakera, suatu menu mungkin muncul pada skrin TV apabila anda memasukkan cakera.

#### **Untuk memilih ciri mainan semula atau benda**

Gunakan ▲ ▼ < ▶ atau pada kunci berangka (0-9) pada alat kawalan jauh, kemudian tekan **OK** untuk mula mainan semula.

**Untuk akses atau keluar dari menu**

Tekan **DISC MENU** pada Alat Kawalan Jauh.

#### **Zoom masuk**

Fungsi ini membolehkan anda membesarkan gambar di skrin TV dan untuk menyorot gambar berar tersebut.

- A Semasa mainan semula, tekan **ZOOM** berulang kali untuk memaparkan gambar dengan skala yang berbeza.
	- $\rightarrow$  Gunakan  $\blacktriangle \blacktriangledown \blacktriangle \blacktriangleright$  untuk menyorot gambar besar tersebut.
	- $\rightarrow$  Mainan semula akan bersambung.
- **2** Tekan **ZOOM** berulang kali untuk kembali ke saiz yang asal.

**Menyambung mainan semula daripada titik yang terakhir dihentikan**

Sambung main semula 5 cakera terakhir boleh dilakukan, walaupun jika cakera dikeluarkan (buka) atau sedia. Sambung secara automatik diaktifkan untuk cakera jenis DVD, VCD, SVCD, CD.

- Isikan satu daripada 5 cakera terakhir.
	- Î 'Play from start, tekan [PREV]' muncul semasa main semula untuk 10 saat pertama.

Semasa mesej muncul di skrin TV, tekan **PREV** untuk memulakan main semula dari mula.

#### **Untuk membatalkan mod menyambung semula**

● Dalam mod henti, tekan **STOP** ■ sekali lagi.

*Tip:*

*– Untuk menghilangkan mesej dari skrin TV, tekan DISPLAY.*

#### **Gerak Perlahan**

Anda boleh memperlahankan ke hadapan atau mengundur ke belakang sesuatu cakera semasa main semula dan pilih kelajuan yang berbeza.

#### **Untuk DVD,VCD,SVCD**

- $\blacksquare$  Tekan  $\blacktriangle \blacktriangledown$  semasa mainan semula untuk memilih kelajuan yang diperlukan: 1/2, 1/4, 1/6 atau 1/8 (ke hadapan [DVD,VCD, SVCD] atau ke belakang [DVD]).  $\rightarrow$  Bunyi akan disenyapkan.
- **2** Untuk kembali kepada kelajuan biasa, tekan **PLAY/PAUSE** II.

#### **Pencarian Ke Depan/Ke Belakang**

Anda boleh ke hadapan atau ke belakangkan cakera dengan pantas di cakera semasa mainan semula dan pilih kelajuan yang diperlukan.

#### **Untuk DVD,VCD,SVCD,CD,MP3,WMA**

- 1 Tekan ◀ ▶ terus atau tekan K ▶ selama 2 saat semasa main semula untuk memilih kelajuan yang diperlukan: 2X, 4X, 8X, 16X atau 32X (ke belakang atau depan).
	- $\rightarrow$  Bunyi akan disenyapkan (DVD/VCD/ SVCD) atau sekejap-sekejap (MP3/WMA/ CD).
- **2** Untuk kembali kepada kelajuan biasa, tekan **PLAY/PAUSE** II.

*TIP*: Ciri-ciri operasi yang diterangkan di sini mungkin tidak sesuai untuk cakera tertentu. Sentiasa rujuk kepada arahan yang dibekalkan bersama cakera tersebut

#### 98

#### **Melihat maklumat main semula cakera**

#### **Menggunakan menu OSD**

Menu OSD menunjukkan maklumat mainan semula cakera (misalnya, nombor tajuk atau bab, masa mainan yang telah berlalu, bahasa audio/sarikata), bilangan operasi yang boleh dijalankan tanpa mengganggu mainan semula cakera.

- **•** Semasa mainan semula, tekan **DISPLAY** pada alat kawalan jauh.
	- $\rightarrow$  Senarai maklumat cakera yang ada muncul di skrin TV.

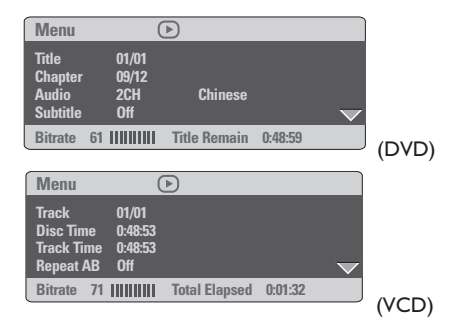

#### **Pilihan Tajuk/Bab/Trek**

- $\blacksquare$  Tekan  $\blacktriangle \blacktriangledown$  untuk menyerlahkan {Title} (Tajuk) / {Chapter} (Bab) atau {Track} (Trek), kemudian tekan  $\blacktriangleright$  untuk mengakses.
- B Gunakan **papan kekunci berangka (0-9)** untuk memasukkan nombor yang sah (misalnya 04/05).
	- $\rightarrow$  Main semula melangkau ke tajuk/bab/trek yang dipilih.

#### **Carian Masa**

- $\blacksquare$  Tekan  $\blacktriangle \blacktriangledown$  untuk menyerlah {TT Time} / {CH Time} / {Disc Time} atau {Track Time}, kemudian tekan  $\blacktriangleright$  untuk mengakses.
- B Gunakan **papan kekunci berangka (0-9)** untuk input masa yang sah (misalnya 0:34:27).  $\rightarrow$  Main semula melangkau ke masa yang dipilih.

#### **Audio / Sarikata**

- $\Box$  Tekan  $\blacktriangle \blacktriangledown$  untuk menyerlah {Audio} atau {Subtitle}, kemudian tekan X untuk mengakses.
- 2 Tekan ▲ ▼ untuk memilih satu bahasa.
- C Tekan **OK** untuk mengesahkan.  $\rightarrow$  Bahasa sarikata atau audio semasa akan ditukar kepada bahasa yang dipilih.

#### **Sudut**

- Tekan  $\blacktriangle \blacktriangledown$  untuk menyerlah {Angle}, kemudian tekan  $\blacktriangleright$  untuk mengakses.
- B Gunakan **papan kekunci berangka (0-9)** untuk memasukkan nombor yang sah.
	- $\rightarrow$  Main semula akan pergi ke sudut yang dipilih.

*TIP*: Ciri-ciri operasi yang diterangkan di sini mungkin tidak sesuai untuk cakera tertentu. Sentiasa rujuk kepada arahan yang dibekalkan bersama cakera tersebut

#### 99

**Bahasa Melayu**

**Bahasa Melay** 

#### **Paparan Masa**

- $\bullet$  Tekan  $\blacktriangle$   $\blacktriangledown$  untuk memilih {Time Disp.} (Time  $Display$ ), kemudian tekan  $\blacktriangleright$  untuk mengakses.  $\rightarrow$  Jenis paparan berikut muncul di TV,
	- bergantung pada cakera di dalam pemain.

#### **Untuk cakera DVD**

- TT Elapsed (masa main Tajuk semasa yang telah berlalu)
- TT Remain (masa main Tajuk semasa yang tinggal)
- CH Elapsed (masa main Bab semasa yang telah berlalu)
- CH Remain (masa main Bab semasa yang tinggal)

#### **Untuk cakera VCD/SVCD**

- Total Elapsed (masa main Cakera semasa yang telah berlalu)
- Total Remain (masa main Cakera semasa yang tinggal)
- Single Elapsed (masa main Trek semasa yang telah berlalu)
- Single Remain (masa main Trek semasa yang tinggal)

## **Ulang**

- Tekan  $\blacktriangle \blacktriangledown$  untuk memilih {Repeat}, kemudian tekan > untuk mengakses.  $\rightarrow$  Menu ulang muncul di TV skrin.
- $\bullet$  Tekan  $\blacktriangle \blacktriangledown$  untuk menyerlahkan salah satu daripada mod berikut.

#### **Untuk cakera DVD**

- Chapter (bab yang sedang dimainkan)
- Title (tajuk yang sedang dimainkan)
- All (keseluruhan cakera)
- Off (batalkan)

#### **Untuk cakera Video CD**

- Track (trek yang sedang dimainkan)
- All (keseluruhan cakera)
- Off (batalkan)

#### **Ulang A-B**

- 1 Tekan ▲ ▼ untuk menyerlahkan {Repeat A-B}.
- **2** Tekan OK untuk menandakan titik mula 'A'.
- C Tekan **OK** sekali lagi untuk menandakan titik tamat 'B'.

 $\rightarrow$  Main semula dari titik 'A' hingga 'B' diulangi.

**4** Tekan OK kali ketiga untuk keluar.

*TIP*: Ciri-ciri operasi yang diterangkan di sini mungkin tidak sesuai untuk cakera tertentu. Sentiasa rujuk kepada arahan yang dibekalkan bersama cakera tersebut

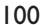

082-161\_DVP3120K\_98\_bm.indd 100 82-161\_DVP3120K\_98\_bm.indd 100

#### **Pranonton**

Fungsi pranonton membolehkan anda untuk mengecilkan gambar 6 trek supaya muat dipaparkan dalam skrin penuh.

 $\blacksquare$  Tekan  $\blacktriangle \blacktriangledown$  untuk menyerlahkan {Preview} (Pranonton), kemudian tekan  $\blacktriangleright$  untuk mengakses.

 $\rightarrow$  Menu pranonton muncul di skrin TV.

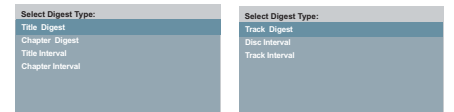

(contoh DVD) (contoh CD Video)

 $\bullet$  Tekan  $\blacktriangle \blacktriangledown$  untuk memilih jenis pranonton, kemudian tekan **OK**.

#### $\rightarrow$  Gambar setiap segmen akan muncul di skrin.

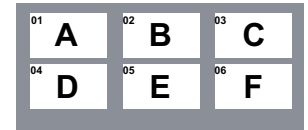

(misalnya untuk paparan 6 gambar 'thumbnail')

- $\bullet$  Tekan  $\blacktriangle \blacktriangledown \blacktriangle \blacktriangleright$  untuk memilih trek atau isikan nombor trek pilihan anda dengan menggunakan papan kekunci berangka (0-9), kemudian tekan **OK**.
	- $\rightarrow$  Mainan semula akan bermula secara automatik pada trek yang dipilih.

#### **Melihat maklumat main semula cakera CD audio**

Fungsi ini memaparkan maklumat cakera di skrin TV semasa main semula.

- $\bullet$  Semasa mainan semula, tekan **DISPLAY**.
	- $\rightarrow$  Senarai maklumat cakera yang ada muncul di skrin TV.

**Cakera Pergi Ke/Trek Pergi Ke/Pilihan Trek**

**Bahasa Melayu**

Bahasa Melay

- **A** Tekan **DISPLAY** berulang kali untuk membuat pilihan.
- 2 Isikan minit dan saat dari kiri ke kanan dalam kotak sunting masa dengan menggunakan papan kekunci bernombor alfa alat kawalan jauh.
	- $\rightarrow$  Mainan semula akan tukar kepada masa yang dipilih atau kepada trek yang dipilih.

#### **Untuk cakera CD Audio**

- Disc Go To: XX/XX (membolehkan pemilihan sebarang bahagian di dalam cakera)
- Track Go To: XX/XX (membolehkan pemilihan sebarang bahagian di dalam trek semasa)
- Select Track: XX/TT (membolehkan pemilihan sebarang trek)

## **Ulang**

- A Tekan **DISPLAY** berulang kali untuk memilih {Off}.
- $\bullet$  Tekan  $\blacktriangle$  untuk tukar antara mod ulang yang berikut.

#### **Untuk cakera CD Audio**

- Track (trek yang sedang dimainkan)
- All (keseluruhan cakera)
- Off (batalkan)

*TIP*: Ciri-ciri operasi yang diterangkan di sini mungkin tidak sesuai untuk cakera tertentu. Sentiasa rujuk kepada arahan yang dibekalkan bersama cakera tersebut

101

082-161\_DVP3120K\_98\_bm.indd 101 82-161\_07-23 2:35:29 PM 007-07-23 2:35:29 PM 007-07-23 2:35:29 PM 007-07-23 2:35:29 PM 007-07-23 2:35:29 PM 007-07-23 2:35:29 PM 007-07-23 2:35:29 PM 007-07-23 2:35:29 PM 007-07-23 2:35:29 P

#### **Ciri-ciri Khas DVD**

#### **Memainkan Tajuk**

- A Tekan **DISC MENU**.  $\rightarrow$  Menu cakera muncul di skrin TV.
- **2** Gunakan **A ▼ 4 ▶** atau **papan kekunci berangka (0-9)** untuk memilih pilihan main.
- C Tekan **OK** untuk mengesahkan pemilihan.

# **Bahasa Melayu** ahasa

#### **Menukar Bahasa Audio**

#### **Untuk DVD**

Tekan **AUDIO** berulang kali untuk memilih bahasa audio yang berbeza.

#### **Menukar Saluran Audio Untuk VCD**

**•** Tekan **AUDIO** untuk memilih saluran audio yang disediakan oleh cakera (MONO KIRI, MONO KANAN, MIX MONO, STEREO).

#### **Sarikata**

**• Tekan SUBTITLE** berulang kali untuk memilih bahasa sari kata yang berbeza.

## **Ciri-ciri Khas VCD & SVCD**

#### **Kawalan Mainan Semula (PBC)**

 **Untuk VCD dengan Kawalan Mainan Semula Ciri PBC (versi 2.0 sahaja)**

- **Tekan DISC MENU** untuk togol di antara 'PBC ON' dan 'PBC OFF'.
	- $\rightarrow$  Jika anda memilih 'PBC ON', menu cakera (jika ada) akan muncul di TV.
	- → Gunakan **PREV i</r>** / **NEXT** > untuk pergi ke muka surat sebelumnya/berikutnya atau gunakan **papan kekunci 0-9** untuk membuat pilihan main.
- $\bullet$  Semasa mainan semula, tekan **RETURN/ TITLE** untuk kembali ke skrin menu (jika PBC dihidupkan).

 **Jika anda ingin melangkau menu indeks dan mainan semula terus daripada mula,**

**• Tekan DISC MENU** pada alat kawalan jauh untuk mematikan fungsi tersebut.

*TIP*: Ciri-ciri operasi yang diterangkan di sini mungkin tidak sesuai untuk cakera tertentu. Sentiasa rujuk kepada arahan yang dibekalkan bersama cakera tersebut

102

082-161\_DVP3120K\_98\_bm.indd 102 82-161\_DVP3120K\_98\_bm.indd 102 82-161\_DVP3120K\_98\_bm.indd 102

#### **Memainkan CD Gambar MP3/ WMA/JPEG**

Pemain DVD ini boleh memain semula fail MP3, WMA, JPEG dan CD gambar pada cakera CD-R/RW yang dirakam secara peribadi atau CD komersial.

#### **PENTING!**

Anda perlu menghidupkan TV anda dan menetapkan kepada Video In channel yang betul. (Sila lihat muka surat 92 "Mencari saluran tontonan").

#### **Operasi Umum**

- A Masukkan cakera atau pasangkan alat USB.  $\rightarrow$  Masa membaca cakera mungkin melebihi 30 saat disebabkan kesulitan konfigurasi direktori/fail.
	- $\rightarrow$  Menu cakera data muncul di skrin TV.

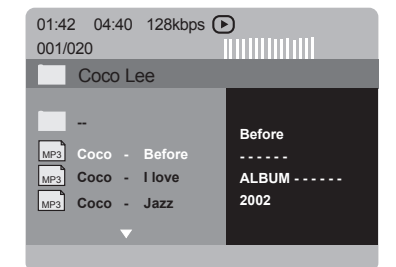

- **2** Tekan PREV **I** / **NEXT**  $\blacktriangleright$  l untuk pergi ke muka surat sebelumnya / berikutnya.
- **G** Tekan ▲ ▼ untuk memilih folder dan tekan **OK** untuk membuka folder.
- $\blacksquare$  Tekan  $\blacktriangle \blacktriangledown$  untuk memilih trek/fail.
- E Tekan **OK** untuk mengesahkan.

#### **Pilihan mainan semula**

Semasa mainan semula, anda boleh;

- **Example 1** / **NEXT**  $\blacktriangleright$  l untuk memilih trek/fail sebelum/berikutnya dalam folder semasa.
- **Tekan PLAY/PAUSE** II berulang kali untuk berehat /menyambung mainan semula.

#### **Ulangan**

**• Tekan DISPLAY** untuk bertukar-tukar antara mod ulangan berikut**.**

#### **Untuk MP3/WMA**

– Ulang Satu (fail yang sedang dimainkan) – Ulang Folder (semua fail dalam folder yang dipilih)

**Bahasa Melayu**

**Bahasa Mela** 

- Folder (memainkan semua fail)
- Tunggal (fail yang sedang dimainkan, sekali)

#### **Untuk JPEG**

- Dalam mod BERHENTI,
- Ulang Satu (fail yang sedang dimainkan)
- Ulang Folder (semua fail dalam folder yang dipilih)
- Folder (memainkan semua fail)
- Tunggal (fail yang sedang dimainkan, sekali)

#### Dalam mod MAIN,

Tekan **DISPLAY** semasa main semula, 12 gambar kecil muncul di skrin TV.

*TIP*: Ciri-ciri operasi yang diterangkan di sini mungkin tidak sesuai untuk cakera tertentu. Sentiasa rujuk kepada arahan yang dibekalkan bersama cakera tersebut

103

082-161\_DVP3120K\_98\_bm.indd 103 82-161\_DVP3120K\_98\_bm.indd 103

#### **Mainan semula dengan berbilang sudut (JPEG)**

- Semasa mainan semula, tekan  $\blacktriangle \blacktriangledown \blacktriangle \blacktriangleright$ untuk memusingkan gambar di skrin TV.  $\triangle$ : menterbalikkan gambar secara menegak
	- sebanyak 180˚ T: menterbalikkan gambar secara mendatar sebanyak 180˚
	- W: memutar gambar mengikut anti pusingan jam sebanyak 90˚
	- X: memutar gambar mengikut pusingan jam sebanyak 90˚

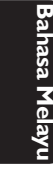

## *Tip:*

*– Mungkin tidak boleh mainkan cakera MP3/ WMA/IPEG tertentu disebabkan oleh konfigurasi* 

*dan ciri cakera atau keadaan rakaman.*

*– Adalah biasa untuk mengalami "loncatan" sekali-sekala semasa mendengar cakera MP3/ WMA anda.*

*Untuk cakera berbilang sesi dengan format yang berbeza, hanya terdapat sesi pertama.*

#### **Fungsi Pranonton (JPEG)**

Fungsi ini menunjukkan kandungan folder semasa atau keseluruhan cakera.

A Tekan **DISPLAY** semasa mainan semula.  $\rightarrow$  Petikan 12 gambar muncul di skrin TV.

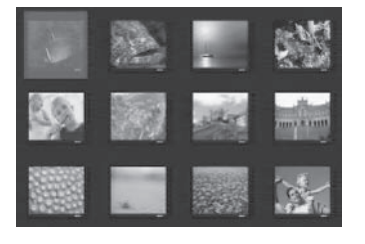

- **2** Tekan **PREV**  $\mid$  / **NEXT**  $\mid$  untuk memilih gambar lain di muka surat sebelah / sebelumnya.
- $\bullet$  Tekan  $\blacktriangle \blacktriangledown \blacktriangle \blacktriangleright$  untuk memilih salah satu daripada gambar dan tekan **OK** to memulakan mainan semula.
- **4** Tekan **DISC MENU** untuk kembali ke menu CD gambar.

#### **Zoom gambar (JPEG)**

- **C** Semasa mainan semula, tekan **ZOOM** berulang kali untuk memaparkan gambar dengan skala yang berbeza.
- Gunakan  $\blacktriangle \blacktriangledown \blacktriangle \blacktriangleright$  untuk melihat gambar yang dizoom.

#### **Memainkan musik MP3/WMA dan gambar JPEG secara serentak**

A Masukkan cakera yang mengandungi musik dan gambar.

→<br>→ Menu cakera muncul di skrin TV.

- **2** Pilih trek MP3/WMA.
- C Semasa main semula musik MP3/WMA, pilih satu gambar dari skrin TV dan tekan **OK**.
	- $\rightarrow$  Pertunjukan slaid akan mula pada masa yang sama dengan fail audio MP3/WMA yang dimainkan.
- 4 Untuk menghentikan main semula serentak, tekan **STOP** ■ untuk menghentikan pertunjukan slaid.
- **■** Tekan **STOP** sekali lagi untuk menghentikan audio.

#### *Tip:*

*– Sesetengah fail pada cakera Kodak atau JPEG mungkin terganggu semasa mainan semula disebabkan oleh konfi gurasi dan ciri cakera tersebut.*

*– Semasa main semula serentak, maju ke hadapan/undur atau perlahan ke hadapan tidak boleh dilakukan.*

*TIP*: Ciri-ciri operasi yang diterangkan di sini mungkin tidak sesuai untuk cakera tertentu. Sentiasa rujuk kepada arahan yang dibekalkan bersama cakera tersebut

#### 104

082-161\_DVP3120K\_98\_bm.indd 104 82-161\_07-23 2:35:29 PM 007-07-23 2:35:29 PM 007-07-23 2:35:29 PM 007-07-23 2:35:29 PM 007-07-23 2:35:29 PM 007-07-23 2:35:29 PM 007-07-23 2:35:29 PM 007-07-23 2:35:29 PM 007-07-23 2:35:29 P

#### **Memainkan cakera Karaoke**

#### **PENTING!**

Anda perlu menghidupkan TV anda dan menetapkan kepada Video In channel yang betul. (Sila lihat muka surat 92 "Mencari saluran tontonan").

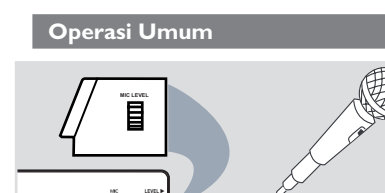

- A Sambungkan mikrofon (tidak dibekalkan) kepada **MIC** pada panel tepi pemain DVD.
- B Masukkan cakera karaoke dan tekan **PLAY/ PAUSE** II.
- **C** Tekan **KARAOKE** berulang kali untuk mengakses menu Karaoke.
	- $\rightarrow$  'MIC On/Off' muncul di skrin TV.
	- $\rightarrow$  Tekan <  $\rightarrow$  untuk membuka (On) atau menutup (Off) mod karaoke.
- 4 Laraskan volum mikrofon ke atas atau bawah menggunakan butang **MIC LEVEL** di panel tepi pemain DVD.

*Tip:*

*– Sebelum menyambung mikrofon, tetapkan volum mikrofon kepada paras minima untuk mengelakkan laungan.*

## **Operasi Karaoke**

#### **Vokal**

- $\bullet$  Anda boleh melenyapkan vokal yang asal daripada cakera karaoke.
- **•** Tekan **VOCAL** berulang-kali untuk memilih mod audio yang berbeza.

#### *Tip:*

*– Fungsi dan maklumat mainan cakera yang dipaparkan bergantung kepada cakera semasa.*

#### **Karaoke**

- **Tekan KARAOKE** berulang kali untuk bertukar-tukar antara 'MIC', 'Vol', 'Echo' atau 'Key'.
- $\Box$  Apabila 'MIC' dipilih, tekan  $\blacktriangleleft$  w untuk menetapkan 'Mic On/Off'.
- $\bullet$  Apabila 'Vol' dipilih, tekan  $\bullet$  wntuk melaras nilai nada antara 0 dan 20.
- <sup>■</sup> Apabila 'Echo' dipilih, tekan <■ untuk melaras paras gema antara 0 dan 20.
- $\Box$  Apabila 'Key' dipilih, tekan  $\blacktriangleleft$  untuk melaras nilai nada antara -16 dan 16. Fungsi ini membolehkan anda untuk melaras paras kunci nada supaya sepadan dengan vokal anda.

**Bahasa Melayu** ahasa Mela

## **Pilihan Menu DVD**

Penetapan Pemain DVD ini dilakukan melalui TV, membolehkan anda untuk menyesuaikan Pemain DVD supaya mengikut keperluan tertentu anda.

#### **Menggunakan Menu Penetapan Awalan Umum**

A Tekan **SETUP** di alat kawalan jauh.  $\rightarrow$  Menu sistem muncul di TV.

> **- - General Setup Page - -** Disc Lock **OSD Languag Sleep Sleep**

**Bahasa Melayu**

**Go to General Setup Page**

- **2** Tekan <  $\blacktriangleright$  untuk memilih { General Setup **Page** } (Muka Surat Penetapan Awalan Umum).
- $\bigcirc$  Tekan  $\blacktriangle$   $\blacktriangledown$  untuk memilih satu penetapan, kemudian tekan **>** untuk mengakses.
	- Contoh: { **OSD Language** } (Bahasa OSD)  $\rightarrow$  Pilihan bagi perkara yang dipilih akan muncul.
	- $\rightarrow$  |ika pilihan di dalam menu dikaburkan, itu bermakna bahawa ciri tersebut tiada atau tidak boleh digunakan untuk menukar keadaan semasa.
- $\overline{4}$  Gunakan  $\blacktriangle$   $\blacktriangledown$  untuk memilih penetapan dan tekan **OK** untuk mengesahkan. Contoh: { **English** }

 $\rightarrow$  Tetapan dipilih dan tetapan sudah lengkap.

E Untuk keluar, tekan **SETUP**.

#### **Mengunci/membuka kunci cakera untuk tontonan**

Tidak semua cakera dinilai atau dikod oleh pembuat cakera. Anda boleh mencegah cakera tertentu daripada dimain dengan menguncinya. Sehingga 20 cakera boleh dikunci.

A Di 'Muka Surat Penetapan Awalan Umum', tekan  $\blacktriangle \blacktriangledown$  untuk memilih { **Disc Lock** } (Kunci cakera), kemudian tekan X.

#### { **Lock** } (Kunci)

Pilih ini untuk menghalang mainan semula cakera semasa. Akses seterusnya kepada cakera yang dikunci memerlukan kata laluan enam angka. Kata laluan sedia ada ialah '136900' (lihat muka surat 114 'Menukar kata laluan').

 { **Unlock** } (Buka Kunci) Pilih ini untuk membuka kunci cakera dan membenarkan mainan semula pada masa akan datang.

2 Gunakan ▲ ▼ untuk memilih penetapan dan tekan **OK** untuk mengesahkan.

#### **Bahasa OSD**

Menu ini mengandungi pelbagai pilihan bahasa untuk bahasa paparan di skrin. Untuk keterangan lanjut, lihat muka surat 95.

*TIP*: Pilihan yang bergaris adalah penetapan kilang yang sedia ada. Untuk kembali ke menu sebelumnya, tekan < Untuk menghilangkan menu tersebut, tekan **SETUP**.

106

082-161\_DVP3120K\_98\_bm.indd 106 82-161\_0VP3120K\_98\_bm.indd 106 82-161\_0VP3120K\_98\_bm.indd 106

#### **Tidur**

Fungsi tidur membolehkan anda menutup pemain DVD secara automatik selepas masa yang telah ditetapkan.

A Di 'Muka Surat Penetapan Awalan Umum', tekan  $\blacktriangle \blacktriangledown$  untuk memilih { **Sleep** } (Tidur), kemudian tekan  $\blacktriangleright$ .

{ **15 Mins** } Menutup pemain DVD selepas 15 minit.

{ **30 Mins** } Menutup pemain DVD selepas 30 minit.

{ **45 Mins** } Menutup pemain DVD selepas 45 minit.

{ **60 Mins** } Menutup pemain DVD selepas 60 minit. { **Off** }

Menutup fungsi tidur.

**2** Gunakan ▲ ▼ untuk memilih penetapan dan tekan **OK** untuk mengesahkan.

#### **Volum**

Pilihan ini membolehkan anda untuk melaras paras volum antara 0 hingga 20.

- A Di 'Muka Surat Penetapan Awalan Umum', tekan  $\blacktriangle \blacktriangledown$  untuk memilih { **Volume** } (Volum), kemudian tekan  $\blacktriangleright$ .
	- $\rightarrow$  Muka surat kawalan 'Volume' (Volum) muncul di skrin TV.
- $\bullet$  Tekan  $\blacktriangleleft$   $\blacktriangleright$  untuk melaras paras volum antara 0 hingga 20, tetapan lalai ialah 20.

#### **Menggunakan Menu Penetapan Audio**

A Tekan **SETUP** di alat kawalan jauh.  $\rightarrow$  Menu sistem muncul di TV.

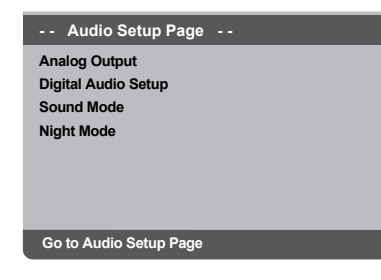

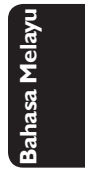

- **2** Tekan  $\blacktriangle$  **b** untuk memilih { **Audio Setup Page** } (Muka Surat Penetapan Audio).
- **G** Tekan ▲ ▼ untuk memilih satu penetapan, kemudian tekan **>** untuk mengakses.
	- Contoh: { **Night Mode** } (Mod Malam)
	- $\rightarrow$  Pilihan bagi perkara yang dipilih akan muncul.
	- $\rightarrow$  Jika pilihan di dalam menu dikaburkan, itu bermakna bahawa ciri tersebut tiada atau tidak boleh digunakan untuk menukar keadaan semasa.
- $\overline{4}$  Gunakan  $\blacktriangle \blacktriangledown$  untuk memilih penetapan dan tekan **OK** untuk mengesahkan. Contoh: { **On** } (Buka)  $\rightarrow$  Tetapan dipilih dan tetapan sudah lengkap.
- E Untuk keluar, tekan **SETUP**.

*TIP*: Pilihan yang bergaris adalah penetapan kilang yang sedia ada. Untuk kembali ke menu sebelumnya, tekan < Untuk menghilangkan menu tersebut, tekan **SETUP**.

107

082-161\_DVP3120K\_98\_bm.indd 107 82-161\_07 82-161\_0VP3120K\_98\_bm.indd 107

#### **Output analog**

Pilihan ini membolehkan anda untuk menetapkan output analog stereo pemain DVD anda.

1 Di 'Muka Surat Penetapan Audio', tekan ▲ ▼ untuk memilih { **Analog Output** } (Output analog), kemudian tekan  $\blacktriangleright$ .

#### { **Stereo** }

Pilih ini untuk output saluran kepada stereo yang menghantar bunyi dari dua speaker hadapan sahaja.

# **Bahasa Melayu**

## { **LT/RT** }

Pilih ini jika pemain DVD anda disambungkan kepada penyahkod Dolby Pro Logic.

#### { **V SURR** }

Membolehkan pemain DVD untuk menggunakan kesan bunyi sekeliling maya.

 { **Multi-channel** } (Berbilang Saluran) Memilih ini untuk membolehkan output Berbilang saluran.

2 Gunakan ▲ ▼ untuk memilih penetapan dan tekan **OK** untuk mengesahkan.

#### **Penetapan Audio Digital**

Pilihan yang termasuk dalam Tetapan Audio Digital adalah: {Digital Output (Output Digital)}, {LPCM Output} (Output LPCM) dan {HDMI Audio Setup} (Tetapan Audio HDMI).

- 1 Di 'Muka Surat Penetapan Audio', tekan ▲ ▼ untuk memilih { **Digital Audio Setup** } (Penetapan Audio Digital), kemudian tekan X.
- $\bullet$  Tekan  $\blacktriangle \blacktriangledown$  untuk memilih satu penetapan, kemudian tekan  $\blacktriangleright$  untuk mengakses.
- **S** Gunakan ▲ ▼ untuk memilih penetapan dan tekan **OK** untuk mengesahkan.

#### **Output Digital**

Tetapkan output digital kepada sambungan kelengkapan audio pilihan anda.

#### { **All** }

Pilih ini jika peranti yang disambungkan mempunyai pentafsir kod berbilang saluran sedia ada yang menyokong satu format audio berbilang saluran (Dolby Digital, MPEG-2).

#### { **PCM Only** }

Pilih ini jika peralatan audio yang disambungkan tidak berupaya mentafsir, Dolby Digital audio berbilang saluran dan isyarat berbilang saluran MPEG-2 ditukarkan kepada PCM (Modulasi Kod Nadi).

#### { **Off** }

Untuk nyahaktif output audio digital. Misalnya, jika anda menggunakan soket AUDIO OUT untuk menyambung ke TV atau sistem stereo.

#### **Output LPCM**

Jika anda menyambung pemain DVD kepada penerima PCM yang bersesuain melalui terminal digital, seperti coaxial atau optikal dll., anda mungkin perlu untuki melaraskan 'LPCM Output'.

#### { **48K** }

Mainan semula cakera yang dirakamkan pada kadar contoh 48kHz.

#### { **96K** }

Mainan semula cakera yang dirakamkan pada kadar sampel 96kHz yang hanya boleh dicapai dalam mod Stereo-Klasik.

#### *Tip:*

*– Cakera dirakam pada kadar sampel tertentu. Lebih tinggi kadar sampel, lebih baik kualiti bunyi. Output LPCM boleh dipilih hanya apabila PCM Sahaja diaktifkan.*

*TIP*: Pilihan yang bergaris adalah penetapan kilang yang sedia ada. Untuk kembali ke menu sebelumnya, tekan W. Untuk menghilangkan menu tersebut, tekan **SETUP**.

#### 108

082-161 DVP3120K 98 bm.indd 108 82-161 DVP3120K 98 bm.indd 108 82-161 DVP3120K

#### **Mod Bunyi**

 Pilihan yang termasuk di dalam Mod Bunyi ialah: {3D}, {Mod Tayangan Filem} dan {Mod Musik}.

- 1 Di 'Muka Surat Penetapan Audio', tekan ▲ ▼ untuk memilih { **Sound Mode** } (Mod Bunyi), kemudian tekan ▶.
- $\bullet$  Tekan  $\blacktriangle \blacktriangledown$  untuk memilih satu penetapan,  $k$ emudian tekan  $\blacktriangleright$  untuk mengakses.
- **3** Gunakan ▲ ▼ untuk memilih penetapan dan tekan **OK** untuk mengesahkan.

#### **3D**

Fungsi ini memberi pengalaman bunyi sekeliling maya dengan hanya menggunakan dua speaker.

Î { **Off** } (Tutup) – { **Living Room** } (Ruang Tamu) – { **Hall** } (Dewan) – { **Arena** } – { **Church** } (Gereja)

#### **Mod Tayangan Filema**

Memberi pelbagai bunyi tayangan filem.

Î { **Off** } (Tutup) – { **Sci-Fic** } (Cakera Sains) – { **Action** } (Aksi) – { **Drama** } – { **Concert** } (Konsert)

#### **Mod Musik**

Pilih Mod Bunyi yang sesuai dengan jenis musik yang dimainkan oleh anda. Mod-mod pratetap ini melaras jalur frekuensi audio bagi meningkatkan musik kegemaran anda. Memberi pelbagai kesan bunyi Muzik.

Î { **Off** } (Tutup) – { **Digital** } – { **Rock** } (Rok) – { **Classic** } (Klasik) – { **Jazz** }

#### **Mod Malam**

Di dalam mod ini, output volum tinggi diperlahankan. Adalah berguna untuk menonton tayangan gambar penuh aksi kegemaran anda tanpa mengganggu yang lain pada waktu malam.

1 Di 'Muka Surat Penetapan Audio', tekan ▲ ▼ untuk memilih { **Night Mode** } (Mod Malam), kemudian tekan  $\blacktriangleright$ .

#### { **On** } (Buka)

Pilih ini untuk menghilangkan volum. Ciri ini hanya ada pada tayangan gambar dengan mod Dolby Digital.

{ **Off** } (Tutup)

Pilih ini apabila anda ingin menikmati bunyi sekeliling dengan julat dinamik yang penuh.

**2** Gunakan ▲ ▼ untuk memilih penetapan dan tekan **OK** untuk mengesahkan.

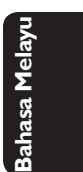

*TIP*: Pilihan yang bergaris adalah penetapan kilang yang sedia ada. Untuk kembali ke menu sebelumnya, tekan W. Untuk menghilangkan menu tersebut, tekan **SETUP**.

109

082-161\_DVP3120K\_98\_bm.indd 109 82-161\_DVP3120K\_98\_bm.indd 109

**Menggunakan Menu Penetapan Video**

**A Tekan SETUP** di alat kawalan jauh.  $\rightarrow$  Menu sistem muncul di TV.

> **TV Type TV Display Progressive Picture Setting - - Video Setup Page - -**

**Bahasa Melayu** hasa

#### **Go to Video Setu**

**2** Tekan <  $\triangleright$  untuk memilih { Video Setup **Page** } (Muka Surat Penetapan Video).

**€** Tekan  $\blacktriangle$  **▼** untuk memilih satu penetapan, kemudian tekan > untuk mengakses.

Contoh: { **TV Type** } (Jenis TV)

- $\rightarrow$  Pilihan bagi perkara yang dipilih akan muncul.
- $\rightarrow$  |ika pilihan di dalam menu dikaburkan, itu bermakna bahawa ciri tersebut tiada atau tidak boleh digunakan untuk menukar keadaan semasa.
- $\Box$  Gunakan  $\blacktriangle \blacktriangledown$  untuk memilih penetapan dan tekan **OK** untuk mengesahkan. Contoh: { **PAL** }

 $\rightarrow$  Tetapan dipilih dan tetapan sudah lengkap.

E Untuk keluar, tekan **SETUP**.

#### **Jenis TV**

Menu ini mengandungi pilihan bagi memilih sistem warna yang sepadan denganTV yang disambungkan. Untuk keterangan lanjut, lihat muka surat 94.

#### **Menetapkan Paparan TV**

Tetapkan nisbah aspek Pemain DVD mengikut TV yang telah disambungkan oleh anda. Format yang dipilih mesti ada pada cakera tersebut. Jika tidak, penetapan untuk paparan TV tidak akan menjejas gambar semasa mainan semula.

1 Di 'Muka Surat Penetapan VIdeo', tekan ▲ ▼ untuk memilih { **TV Display** } (Paparan TV), kemudian tekan  $\blacktriangleright$ .

 { **4:3 Pan Scan** } Sekiranya anda

mempunyai TV biasa dan ingin kedua-dua sisi gambar dicantas

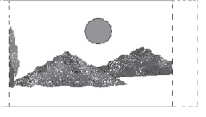

atau diformatkan untuk dimuatkan kepada skrin TV anda.

{ **4:3 Letter Box** }

Sekiranya anda mempunyai TV biasa. Dalam kes ini, satu gambar lebar dengan jalur hitam pada bahagian

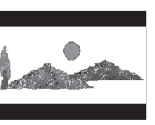

atas dan bawah skrin TV akan dipaparkan.

{ **16:9** } Sekiranya anda mempunyai TV skrin-lebar.

**2** Gunakan ▲ ▼

untuk memilih penetapan dan tekan **OK** untuk mengesahkan.

*TIP*: Pilihan yang bergaris adalah penetapan kilang yang sedia ada. Untuk kembali ke menu sebelumnya, tekan < Untuk menghilangkan menu tersebut, tekan **SETUP**.

082-161 DVP3120K\_98\_bm.indd 110 82-161\_0VP3120K\_98\_bm.indd 110 82-161\_0VP3120K\_98\_bm.indd 110

#### **Progresif**

Di dalam mod skan progresif, anda boleh menikmati gambar berkualiti tinggi dengan kurang kelipan. ia hanya bertindak apabila anda telah menyambungkan bicu YPbPr pemain DVD ke TV anda yang menyokong input video progresif. Jika tidak, gambar gangguan akan muncul di TV. Untuk penetepan skan progresif yang sempurna, lihat muka surat 93.

**■** Di 'Muka Surat Penetapan VIdeo', tekan ▲ ▼ untuk memilih { **Progressive** } (Progresif), kemudian tekan ▶.

 { **Off** } (Tutup) Untuk menyahboleh fungsi Skan Progresif.

 { **On** } (Buka) Untuk membolehkan fungsi Skan Progresif.

- **2** Gunakan ▲ ▼ untuk memilih penetapan dan tekan **OK** untuk mengesahkan.
	- $\rightarrow$  Ikut arahan yang ditunjukkan di TV untuk mengesahkan pilihan (jika ada).
	- $\rightarrow$  Jika gambar gangguan muncul di skrin TV, tunggu selama 15 saat untuk pemulihan automatik.

#### **Penetapan Gambar**

Pemain DVD ini memberi tiga set penetapan warna gambar yang telah ditetapkan lebih awal dan satu penetapan peribadi yang boleh ditetapkan oleh anda sendiri.

1 Di 'Muka Surat Penetapan VIdeo', tekan ▲ ▼ untuk memilih { **Picture Setting** } (Penetapan Gambar), kemudian tekan  $\blacktriangleright$ .

#### { **Standard** } (Piawaian)

Pilih ini untuk penetapan yang standard.

#### { **Vivid** } (Cerah)

Pilih ini akan membuat gambar TV anda lebih cerah.

#### { **Cool** } (Lembut)

Pilih ini akan membuat gambar TV anda lebih lembut.

{ **Personal** } (Peribadi) Pilih ini untuk menyesuaikan warna gambar mengikut kehendak anda dengan melaras kecerahan, kontras, ketajaman dan warna (saturasi).

- **2** Gunakan ▲ ▼ untuk memilih penetapan dan tekan **OK** untuk mengesahkan.
- C Jika anda memilih {PERIBADI}, kemudian terus dengan langkah **4-7**.
	- Î Menu Penetapan Gambar Peribadi muncul.

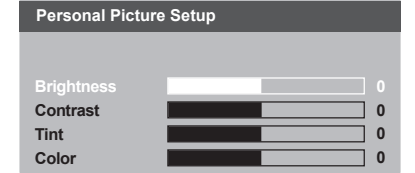

*TIP*: Pilihan yang bergaris adalah penetapan kilang yang sedia ada. Untuk kembali ke menu sebelumnya, tekan <. Untuk menghilangkan menu tersebut, tekan **SETUP** 

111

082-161 DVP3120K\_98\_bm.indd 111 82-161\_0VP3120K\_98\_bm.indd 111 820-161\_07-07-23 2:35:39 PM 007-07-23 2:35:39 PM

4 Tekan ▲ ▼ untuk menyerlahkan salah satu daripada pilihan berikut.

#### **BRIGHTNESS** (Kecerahan)

Meningkatkan nilainya untuk mencerahkan lagi gambar atau sebaliknya. Pilih sifar (0) untuk penetapan biasa.

#### **CONTRAST** (Kejelasan)

Meningkatkan nilainya untuk menajamkan lagi gambar atau sebaliknya. Pilih sifar (0) untuk mengimbangi kejelasan.

#### **SHARPNESS** (Ketajaman) Tingkatkan nilainya untuk menambah

ketajaman gambar anda atau sebaliknya. Pilih sifar (0) untuk tetapan biasa.

#### **COLOR** (Warna)

Meningkatkan nilainya untuk meningkatkan warna gambar anda atau sebaliknya. Pilih sifar (0) untuk mengimbangi warna.

- $\bigcirc$  Tekan  $\blacktriangleleft$  wintuk melaras penetapan yang paling sesuai dengan kehendak peribadi anda.
- $6$  Ulangi langkah  $4$ ~ $5$  untuk melaras ciri-ciri warna lain.
- G Tekan **OK** untuk mengesahkan.

#### **Menggunakan Menu Kecenderungan Pengguna**

**■** Tekan **STOP** ■ dua kali (jika ada), kemudian tekan **SETUP** pada alat kawalan jauh.  $\rightarrow$  Menu sistem muncul di TV.

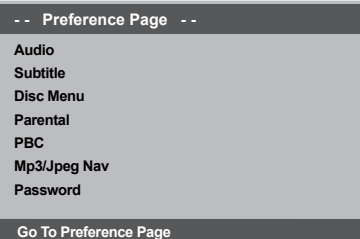

- **2** Tekan <  $\triangleright$  untuk memilih { **Preference Page** } (Kecenderungan Pengguna), kemudian tekan  $\blacktriangleright$ .
- $\bigcirc$  Tekan  $\blacktriangle$   $\blacktriangledown$  untuk memilih satu penetapan, kemudian tekan > untuk mengakses. Contoh: { **Parental** } (Ibubapa)
	- $\rightarrow$  Pilihan bagi perkara yang dipilih akan muncul.
	- $\rightarrow$  Jika pilihan di dalam menu dikaburkan, itu bermakna bahawa ciri tersebut tiada atau tidak boleh digunakan untuk menukar keadaan semasa.
- 4 Gunakan  $\blacktriangle \blacktriangledown$  untuk memilih penetapan dan tekan **OK** untuk mengesahkan. Contoh: { **8 Adult** }  $\rightarrow$  Tetapan dipilih dan tetapan sudah lengkap.
- E Untuk keluar, tekan **SETUP**.

*TIP*: Pilihan yang bergaris adalah penetapan kilang yang sedia ada. Untuk kembali ke menu sebelumnya, tekan < Untuk menghilangkan menu tersebut, tekan **SETUP**.

082-161 DVP3120K\_98\_bm.indd 112 82-161\_0VP3120K\_98\_bm.indd 112 8207-07-23 2:35:39 PM 007-07-23 2:35:39 PM

#### **Menu Audio, Sarikata, Cakera**

Menu-menu ini mengandungi pilihan bahasa untuk menu audio, sarikata dan cakera yang boleh dirakam pada DVD. Untuk keterangan, lihat muka surat 95.

#### **Ibubapa**

Sesetengah DVD mungkin mempunyai paras kawalan ibu bapa yang dibahagikan kepada keseluruhan cakera atau kepada babak tertentu di cakera tersebut. Ciri ini membenarkan anda menetapkan paras batasan ulang tayang. Paras penilaian adalah dari 1 hingga 8 dan bergantung kepada negara. Anda boleh membataskan permainan cakera tertentu yang tidak sesuai untuk anak-anak anda, atau mempunyai cakera tertentu dimainkan babak alternatif.

A Di 'Muka Surat Kecenderungan Pengguna', tekan  $\nabla$  untuk memilih { **Parental** } (Ibubapa), kemudian tekan  $\blacktriangleright$ .

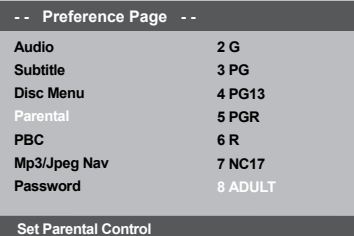

- $\bullet$  Tekan  $\blacktriangle \blacktriangledown$  untuk menyerlahkan paras penilaian bagi cakera yang dimasukkan dan tekan **OK**.
	- $\rightarrow$  Untuk menyahboleh kawalan Ibubapa dan memainkan semua Cakera, pilih { **8 Adult** }.
- C Gunakan **papan kekunci** empat angka **0-9** untuk memasukkan kod pin enam angka anda (lihat muka surat 114 'Kata laluan', kemudian tekan **OK**.
- $\bullet$  DVD yang dinilai melebihi paras yang dipilih tidak akan dimainkan kecuali jika anda telah memasukkan kata laluan enam angka anda.

#### **Penerangan Pengkadaran**

#### { **1.Kid Safe** }

Bahan untuk Kanak-kanak; disarankan sebagai boleh diterima oleh penonton terutama untuk kanak kanak dari semua peringkat usia.

#### { **2. G** }

Penonton Umum; disarankan sebagai boleh diterima oleh penonton dari semua peringkat usia.

#### { **3. PG** }

Panduan Ibubapa disarankan.

#### { **4. PG – 13** }

Bahan tidak sesuai untuk kanak kanak di bawah usia 13.

#### { **5. PG – R** }

Panduan Ibubapa; disarankan ibubapa membataskan kanak kanak dibawah 17 daripada menonton.

#### { **6. R** }

Terbatas; disarankan ibubapa membenarkan kanak kanak menonton hanya dengan penyeliaan ibubapa atau penjaga dewasa.

#### { **7. NC – 17** }

Tiada kanak kanak dibawah usia 17; tidak disarankan untuk tontonan kanak kanak dibawah usia 17.

#### { **8. Adult** }

Bahan untuk orand dewasa; harus ditonton oleh orang dewasa sahaja disebabkan bahan seks bergrafik, ganas atau bahasa.

#### *Tip:*

*– Ciri ini tidak akan membataskan tontonan jika pengeluar cakera tidak memberi kod kepada cakera tersebut.*

*– VCD, SVCD, CD tidak mempunyai tanda paras, oleh itu fungsi kawalan ibubapa tidak mempunyai kesan ke atas cakera jenis ini. Ini digunapakai untuk kebanyakan cakera DVD haram.*

*– Sesetengah DVD tidak dikodkan dengan nilai walaupun penilaian fi lem tersebut mungkin dicetak di atas muka Cakera. Ciri paras nilai tidak berfungsi untuk Cakera seperti itu.*

*TIP*: Pilihan yang bergaris adalah penetapan kilang yang sedia ada. Untuk kembali ke menu sebelumnya, tekan W. Untuk menghilangkan menu tersebut, tekan **SETUP**.

113

082-161\_DVP3120K\_98\_bm.indd 113 820-161\_DVP3120K\_98\_bm.indd 113 820-161\_07-23 2:35:39 PM 007-07-23 2:35:39 PM

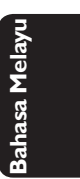

#### **PBC**

Anda boleh menetapkan PBC kepada {Buka} atau {Tutup}. Ciri ini hanya terdapat pada CD Video 2.0 dengan ciri kawalan mainan semula (PBC). Untuk keterangan, lihat muka surat 102.

#### **Menu MP3/JPEG**

Navigator MP3/JPEG boleh ditetapkan hanya jika cakera direkod dengan menu. Ia membolehkan anda untuk memilih menu paparan yang berbeza bagi pengemudian mudah

A Di 'Muka Surat Kecenderungan Pengguna', tekan  $\triangle \blacktriangledown$  untuk memilih { **MP3/JPEG Nav** } (Menu MP3/JPEG), kemudian tekan ▶.

 { **Without Menu** } (Tanpa Menu) Pilih ini untuk memaparkan semua fail yang terkandung di dalam CD JPEG/MP3.

 { **With Menu** } (Dengan Menu) Pilih ini untuk memaparkan menu folder CD JPEG/MP3 sahaja.

**2** Gunakan ▲ ▼ untuk memilih penetapan dan tekan **OK** untuk mengesahkan.

#### **Menukar Kata Laluan**

Anda perlu untuk memasukkan kata laluan empat angka untuk memainkan cakera yang dilarang atau jika digesa untuk kod pin. Kata laluan yang sama digunakan untuk Kawalan Ibubapa dan Kunci Cakera.

- A Di 'Muka Surat Kecenderungan Pengguna', tekan  $\blacktriangle \blacktriangledown$  untuk memilih { **Password** } (Kata Laluan), kemudian tekan  $\blacktriangleright$  untuk memilih { **Change** } (Tukar).
- 2 Tekan OK dan menu cakera akan muncul.

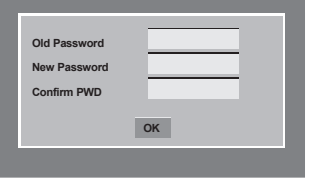

- C Gunakan **papan kekunci** empat angka **0-9** untuk memasukkan kod pin enam angka anda.  $\rightarrow$  Apabila melakukan ini buat kali pertama, masukkan '136900'.
- $\bullet$  Jika anda terlupakan kata laluan enam angka anda yang lama, masukkan kata laluan sedia ada '136900'.
- **4** Masukkan kata laluan enam digit yang baru.
- E Masukkan kod enam digit yang baru untuk kali kedua untuk mengesahkan.
	- $\rightarrow$  Kod enam angka yang baru akan digunakan.
- **6** Tekan OK untuk mengesahkan.

#### **Mengekalkan semula penetapan default**

Menetapkan fungsi {Default} akan menetapkan semula semua pilihan dan penetapan peribadi anda kepada 'default' kilang, kecuali Kawalan Ibubapa dan Kunci Cakera.

- A Di 'Muka Surat Kecenderungan Pengguna', tekan  $\blacktriangle \blacktriangledown$  untuk memilih { **Default** }, kemudian tekan **>** untuk memilih { **Reset** } (Tetap Semula).
- **2** Tekan OK untuk mengesahkan.  $\rightarrow$  Semua penetapan akan ditetapkan semula
	- kepada 'default' kilang.

*TIP*: Pilihan yang bergaris adalah penetapan kilang yang sedia ada. Untuk kembali ke menu sebelumnya, tekan W. Untuk menghilangkan menu tersebut, tekan **SETUP**.

#### 114

082-161 DVP3120K 98 bm.indd 114 82007-07-23 2:35:39 PM 007-07-23 2:35:39 PM 007-07-23 2:35:39 PM 007-07-23 2:35:39 PM 007-07-23 2:35:39 PM 007-07-23 2:35:39 PM 007-07-23 2:35:39 PM 007-07-23 2:35:39 PM 007-07-23 2:35:39 PM

## **Lain-lain**

#### **Menaik taraf perisian**

Dari semasa ke semasa, Philips akan mengeluarkan perisian yang dinaik taraf bagi meningkatkan pengalaman pengguna anda.

#### **PENTING!**

**– Bekalan kuasa tidak harus diganggu semasa menaik taraf!**

 Untuk memeriksa versi perisian semasa pemain DVD ini;

- Tekan **OPEN/CLOSE** ▲ pada pemain DVD untuk membuka ceper cakera.  $\rightarrow$  Ceper cakera akan buka.
- B Tekan **numeric keypad '55'** pada alat kawalan jauh.
	- $\rightarrow$  Nama fail perisian yang dipasang di dalam alat pemain DVD muncul di skrin TV.

 Untuk memuat turun dan memasang perisian terkini ke pemain DVD;

- A Kunjungi laman web 'www.philips.com/ support' untuk memeriksa sama ada terdapatnya peningkatan perisian terkini.
- <sup>2</sup> Muat turun perisian ke CD-R.
- C Masukkan CD-R ke lubang cakera.  $\rightarrow$  Menu muncul di skrin TV.

#### **Menaik Taraf Fail Dikesan**

**Menaik Taraf? Tekan Play untuk mula**

- 4 Tekan **PLAY/PAUSE II** untuk memuat turun perisian terkini di dalam pemain DVD.
	- $\rightarrow$  Pemain DVD akan mula semula secara automatik sebaik saja muat turun sudah selesai.

115

## **Menyelesaikan Masalah**

#### **Amaran!**

**Jangan sekali-kali cuba membaiki set ini sendiri sebab ini akan membatalkan jaminan. Jangan buka set sebab anda menghadapi risiko rencatan elektrik.**

**Jika ada masalah, periksa semua bahagian yang disenaraikan di bawah sebelum menghantar sistem untuk dibaiki. Sekiranya anda tidak dapat menyelesaikan sesuatu masalah dengan mengikut petua berikut, runding dengan peniaga anda atau Philips untuk bantuan.**

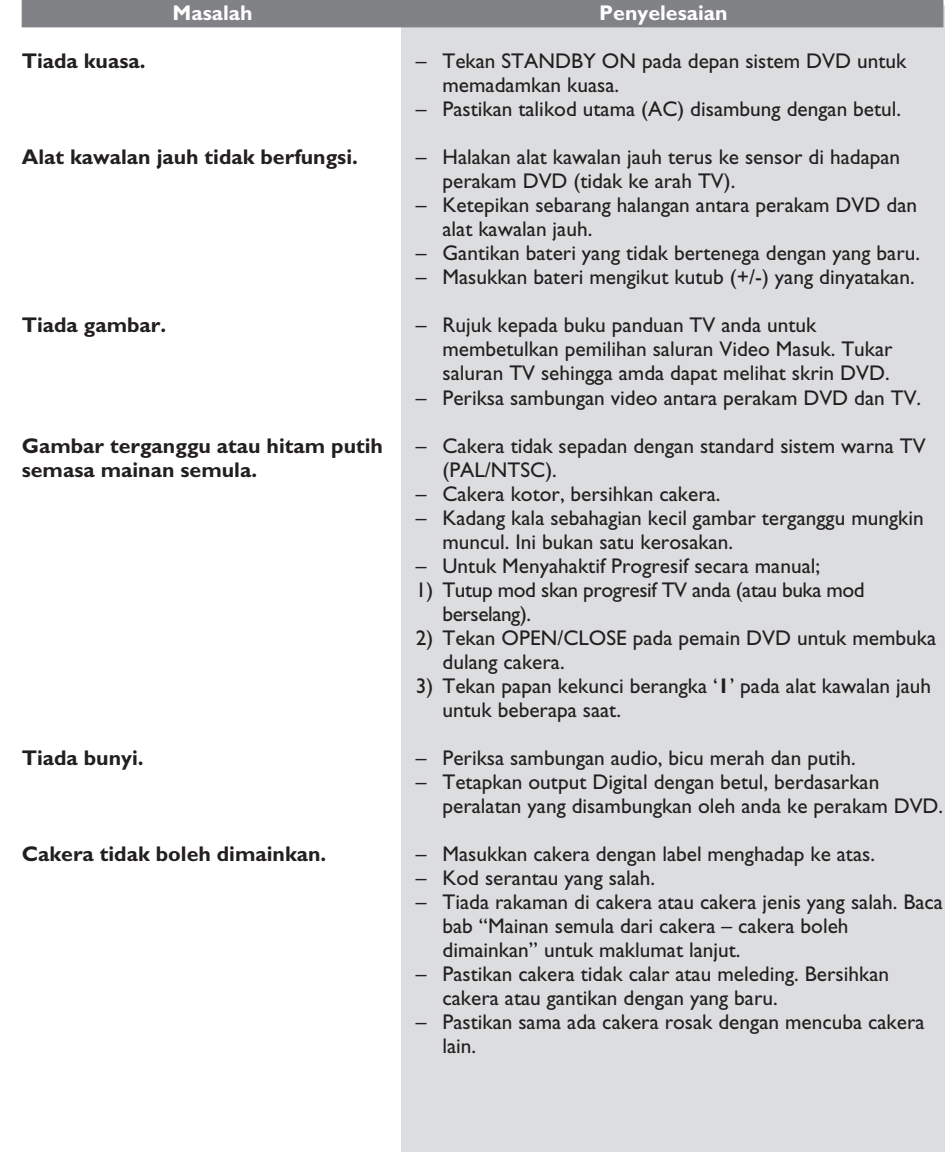

116

082-161\_DVP3120K\_98\_bm.indd 116 82-161\_DVP3120K\_98\_bm.indd 2007-07-23 2:35:40 PM 007-07-23

## **Menyelesaikan Masalah (bersambung)**

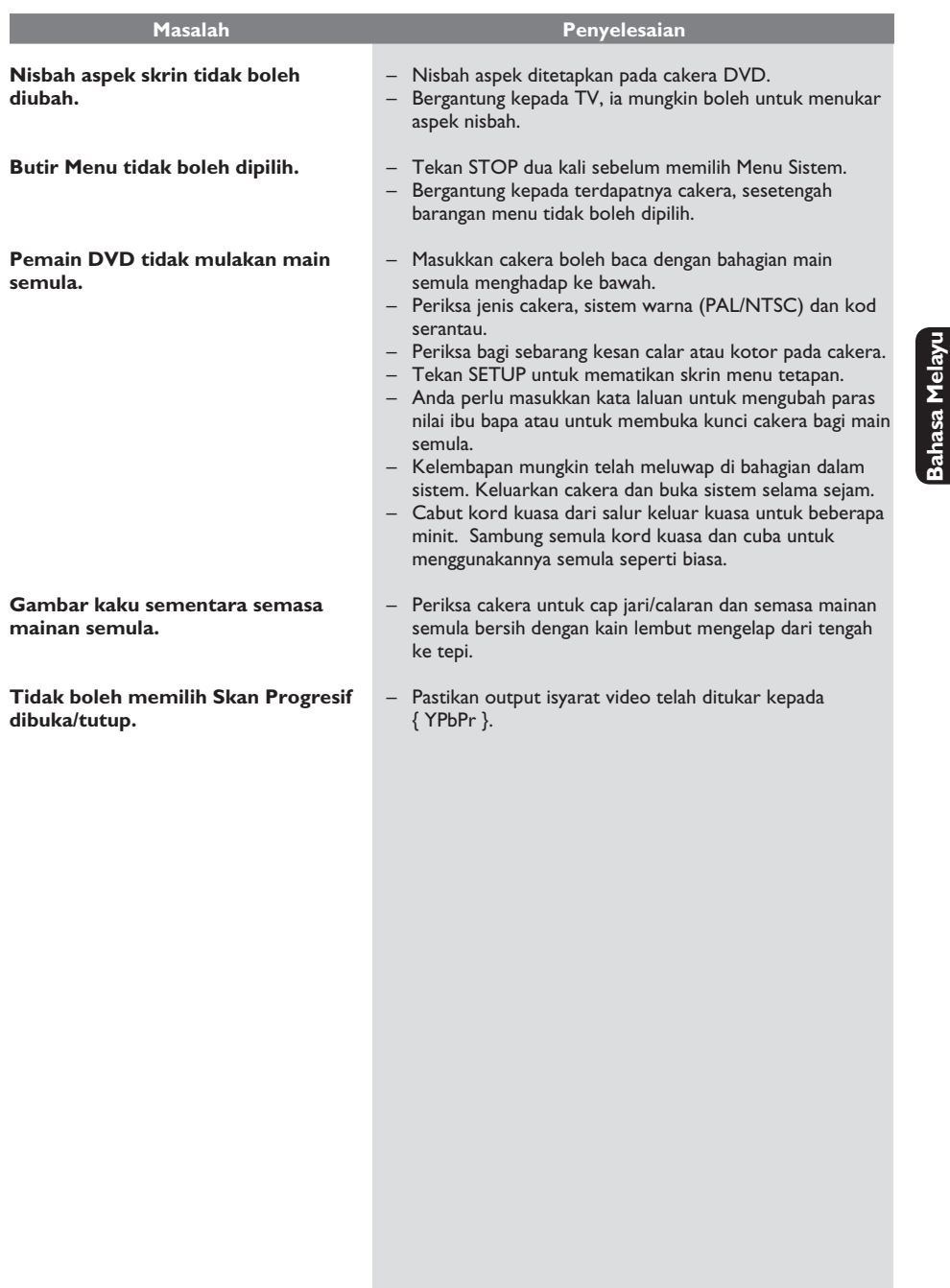

 $\begin{array}{c} \hline \end{array}$ 

117

 $\mathcal{L}^{\mathcal{L}}$ 

## **Spesifikasi**

#### **PIAWAIAN TV (PAL/50Hz) (NTSC/60Hz)**

Bilangan garisan 625 525 Mainan semula Multi piawaian(PAL/NTSC)

#### **PRESTASI VIDEO**

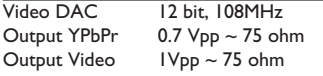

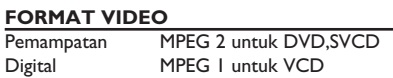

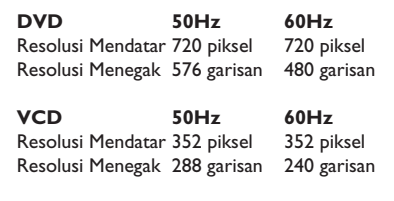

#### **FORMAT AUDIO**

**Bahasa Melayu**

sahasa Mela

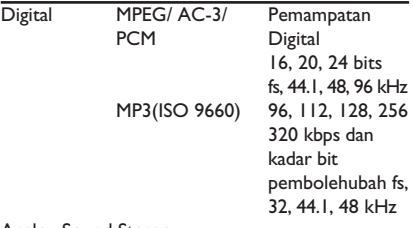

#### **AUDIO PERFORMANCE (TYPICAL)**

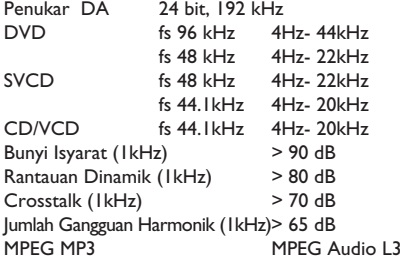

#### **SAMBUNGAN**

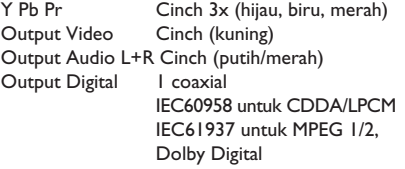

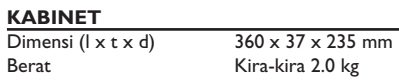

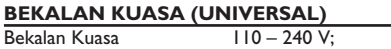

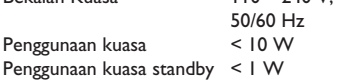

Analog Sound Stereo

Dolby Surround downmix yang serasi dari bunyi berbilang saluran

082-161\_DVP3120K\_98\_bm.indd 118 82-161\_DVP3120K\_98\_bm.indd 2007-07-23 2:35:40 PM 007-07-23

## **Glossari**

**Analog**: Bunyi yang tidak ditukar kepada nombor. Bunyi analog berbeza sementara bunyi digital mempunyai nilai bernombor yang tertentu. Bicu ini menghantar audio melalui dua saluran, kiri dan kanan.

**Nisbah aspek**: Nisbah saiz menegak dan mendatar sesuatu imej yang dipaparkan. Nisbah mendatar dan menegak untuk TV konvensional adalah 4:3 dan skrin lebar 16:9.

**Bicu AUDIO OUT**: Bicu di belakang Sistem DVD yang menghantar audio kepada sistem lain (TV, Stereo, dll.).

**Kadar Bit**: Jumlah data yang digunakan untuk memegang satu lebar musik, dikira dalam kilobits setiap saat, atau kbps.Atau, kelajuan yang anda merekod. Biasanya, semakin tinggi kadar bit, atau semakin tinggi kelajuan pengrekodan, lebih baik kualiti bunyi. Tetapi, kadar bit yang tinggi menggunakan lebih banyak ruang pada Cakera.

**Bab**: Seksyen gambar atau musik pada DVD yang lebih kecil daripada tajuk. Tajuk terdiri daripada pelbagai bab. Setiap bab diberi satu number bab untuk membolehkan anda mencari bab yang anda kehendaki.

**Bicu Komponen Video Keluar**: Bicu pada belakang Sistem DVD yang menghantar video berkualiti tinggikepada TV yang mempunyai bicu Komponen Video Masuk (R/G/B, Y/PB/PR/ dll.)

**Menu Cakera**: Paparan skrin disediakan untuk membenarkan pemilihan imej, bunyi, sarikata, pelbagai sudut, dll. Yang direkodkan dalam DVD.

**Digital**: Bunyi yang telah ditukarkan kepada nilai bernombor. Bunyi digital didapati apabila anda menggunakan bicu-bicu DIGITAL AUDIO OUT COAXIAL atau OPTICAL. Bicu-bicu ini menghantar audio melalui pelbagai saluran, dan tidak hanya dua saluran seperti analog.

**DTS**: Sistem Panggung Digital. Ini merupakan sistem bunyi sekeliling, tetapi berbeza daripada Dolby Digital. Format ini telah dimajukan oleh syarikat-syarikat yang berlainan.

**Dolby Digital**: Sistem bunyi sekeliling dimajukan oleh Dolby Laboratories mengandungi sehingga enam saluran audio digital (kiri dan kanan depan, kiri dan kanan sekeliling, tengah dan subwufer).

**JPEG**: Satu format gambar pegun digital yang biasa. Satu sistem pemampatan data gambar-pegun yang diketengahkan oleh Joint Photographic Expert Group, yang menonjolkan satu pengurangan yang sedikit dalam kualiti imej walaupun dengan nisbah pemampatan yang tinggi.

**MP3**: Format fail dengan sistem pemampatan data bunyi. MP3, singkatan untuk Motion Picture Experts Broup 1 (MPEG-1) Audio Layer 3. Dengan menggunakan format MP3, satu CD-R atau CD-RW mengandungi hampir 10 kali kuantiti data seperti satu CD biasa.

Pelbagai Saluran: DVD adalah spesifik mempunyai satu trek bunyi yang membentuk satu padang bunyi. Pelbagai saluran merujuk kepada satu struktur trek bunyi yang mengandungi tiga atau lebih saluran.

**Tahap Ibu Bapa**: Satu fungsi DVD untuk meghadkan mainan semula cakera mengikut umur pengguna menurut tahap penghadan di setiap negara. Penghadan berbeza-beza daripada cakera ke cakera; apabila ia diaktifkan, mainan semula dihalang sekiranya tahap perisian lebih tinggi daripada tahap penetapan pengguna.

**PCM (Pulse Code Modulation)**: Sistem untuk menukar isyarat bunyi analog kepada isyarat digital untuk diproseskan kemudian, dengan tiada pemampatan data digunakan dalam penukaran.

**Kawalan Mainan Semula (PBC)**: Merujuk kepada isyarat yang direkodkan pada CD video atau SVCD untuk mengawal produksi semula. Dengan menggunakan skrin menu yang direkodkan pada CD Video atau SVCD yang menyokong PBC, anda akan menikmati perisian jenis interaktif di samping perisian yang mempunyai fungsi mencari.

**Imbasan Progresif**: Ia memaparkan semua garisan mendatar sesuatu gambar pada satu masa, sebagai bingkai isyarat. Sistem ini menukar video berjalin daripada DVD kepada format progresif untuk sambungan kepada paparan progresif. Ia secara dramatik meningkatkan resolusi menegak.

**Kod Rantau**: Sistem untuk membenarkan cakera untuk dimainkan semula hanya pada rantau yang ditentukan sebelumnya. Unit ini hanya akan memainkan cakera yang mempunyai kod rantau yang berpadanan. Anda boleh mencari kod rantau unit anda dengan melihat label produk. Sesetengah cakera adalah berpadanan dengan lebih daripada satu rantau. (atau SEMUA rantau)

**Sekeliling**: Sistem bagi mencipta lapangan bunyi tiga dimensi yang realistik penuh realisme dengan menyusun berbilang speaker di sekeliling pendengar.

**S-Video**: Menghasilkan satu gambar yang jelas dengan menghantar isyarat berasingan untuk cahaya samar-samar dan warna. Anda hanya boleh menggunakan S-Video sekiranya TV anda mempunyai bicu Masuk S-Video.

**Tajuk**: Seksyen yang terpanjang untuk gambar atau musik yang disorot pada DVD, musik, dll. Dalam perisian video atau pada keseluruhan album dalam perisian audio. Setiap tajuk diberi satu nombor tajuk membolehkan anda mencari tajuk yang dikehendaki.

**Bicu TV OUT:** Bicu pada belakang Sistem DVD yang menghantar video kepada TV.

**WMA**: Windows Media Audio. Rujuk kepada teknologi mampatan audio yang dimajukan oleh Microsoft Corporation. Data WMA boleh dikodkan dengan menggunakan Windows Media Player versi 9 atau Windos Media Player untuk Windowx XP. Failfail dikenali dengan sambungan fail "WMA."

119

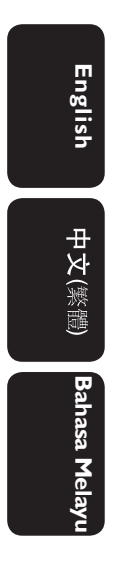

Meet Philips at the Internet http://www.philips.com/welcome

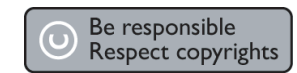

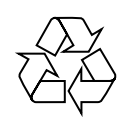

DVP 3120K

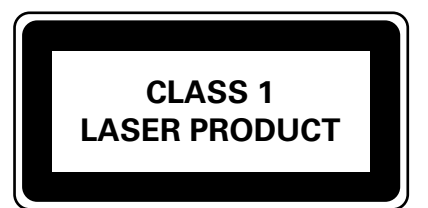

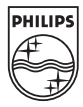

SgpSL-0730/98-3

 $\frac{1}{2007-07-23}$  2:34:14 PM 2007-07-23 2:34:14 PM